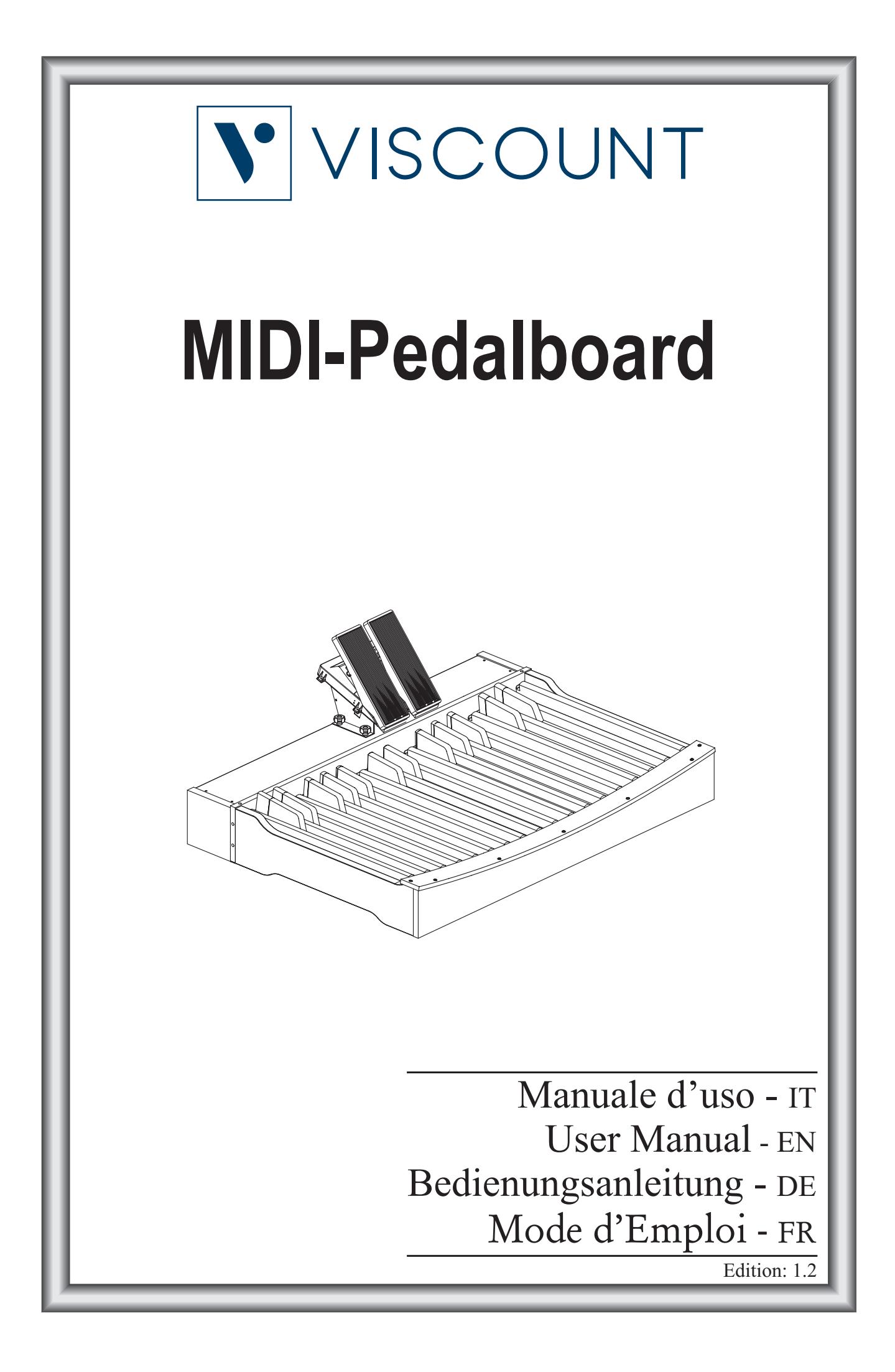

# ATTENZIONE: LEGGERE ATTENTAMENTE!

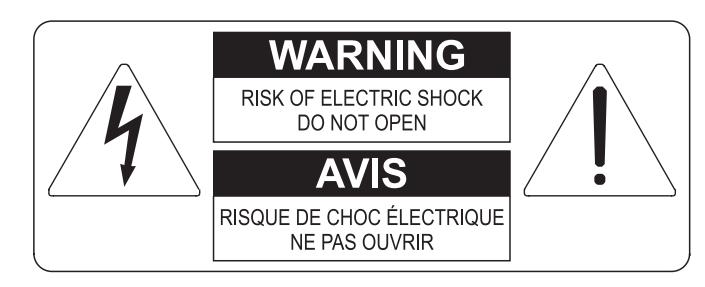

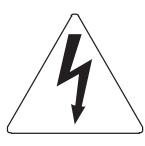

Questo simbolo indica che all'interno dell'apparecchio è presente un'alta tensione non isolata, suffiecientemente alta da causare il rischio di shock elettrico alle persone

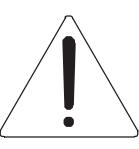

Questo simbolo indica che la documentazione acclusa all'apparecchio contiene importanti istruzioni per l'uso a la manutenzione.

**ATTENZIONE** FER RIDURRE IL RISCHIO DI SHOCK ELETTRICO O FUOCO:<br>NON ESPORRE QUESTO APPARATO ALLA PIOGGIA O UMIDITA'<br>NON RIMUOVERE IL COPERCHIO (O IL PANNELLO POSTERIORE)<br>ALL'INTERNO NON SI TROVANO PARTI DI SERVIZIO A CURA<br>DELL'UTENTE,

# "ISTRUZIONI RELATIVE AL RISCHIO DI FUOCO, SHOCK ELETTRICO O DANNI ALLE PERSONE" **IMPORTANTI ISTRUZIONI DI SICUREZZA**

# ATTENZIONE:

- 1) Leggete queste istruzioni.
- 2) Conservate queste istruzioni.
- 3) Osservate tutte le avvertenze.
- 4) Sequite tutte le istruzioni.
- 5) Non usate questo apparecchio vicino all'acqua. Non esponetelo a sgocciolamenti o spruzzi. Non collocate su di esso oggetti pieni di liquidi, come ad esempio vasi da fiori.
- 6) Pulite l'apparecchio solo con un panno asciutto.
- 7) Non ostruite nessuna apertura per l'aria di raffreddamento. Installate l'apparecchio seguendo le istruzioni del produttore.
- 8) Non installate l'apparecchio accanto a fonti di calore, come radiatori, aperture per l'efflusso di aria calda, forni o altri apparecchi (compresi amplificatori) che generano calore.
- 9) Non modificate la spina con spinotto di protezione in modo da non dover usare quest'ultimo; esso ha lo scopo di tutelare la vostra incolumità. Se la spina in dotazione non è adatta alla presa di corrente, rivolgetevi a un elettricista per fare esequire le modifiche necessarie.
- 10) La presa di corrente deve essere installata vicino all'apparecchio e deve essere facilmente accessibile.
- 11) Evitate che si cammini sul cavo di alimentazione o che esso sia compresso, specialmente in corrispondenza della spina. della presa di corrente e del punto di uscita dall'apparecchio.
- 12) Usate solo i dispositivi di collegamento e gli accessori specificati dal produttore
- 13) Usate l'apparecchio con carrelli, sostegni, treppiedi, staffe o tavoli specificati dal produttore o venduti insieme all'apparecchio stesso. Se usate un carrello, fate attenzione durante gli spostamenti per prevenire che si ribalti.

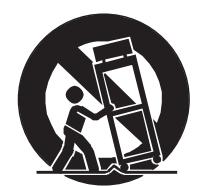

- 14) Durante i temporali o se non userete l'apparecchio per un lungo periodo, scollegatelo dalla presa di corrente.
- 15) Per qualsiasi intervento, rivolgetevi a personale di assistenza qualificato. E' necessario intervenire sull'apparecchio ognigualvolta venga danneggiato, in qualsiasi modo; per esempio se la spina o il cavo di alimentazione sono danneggiati, si è versato liquido sull'apparecchio o sono caduti oggetti su di esso, l'apparecchio è stato esposto alla pioggia o all'umidità, non funziona normalmente o è caduto.

# **CONSERVARE QUESTE ISTRUZIONI**

# **INDICE**

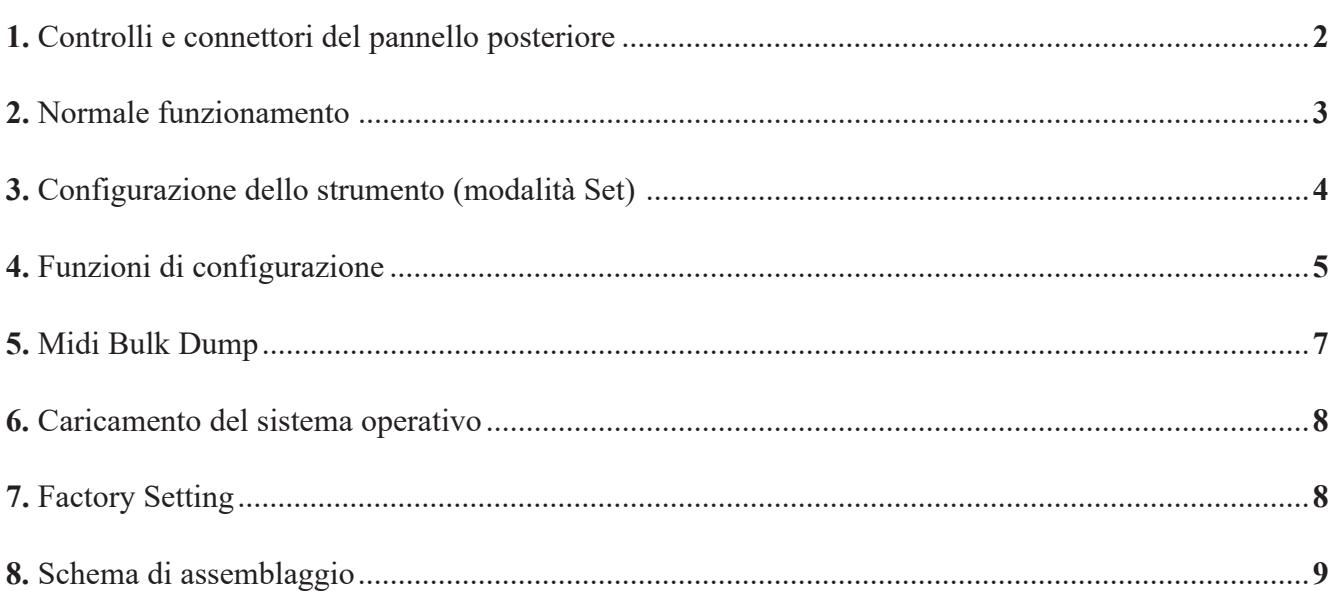

# **1. CONTROLLI E CONNETTORI DEL PANNELLO POSTERIORE**

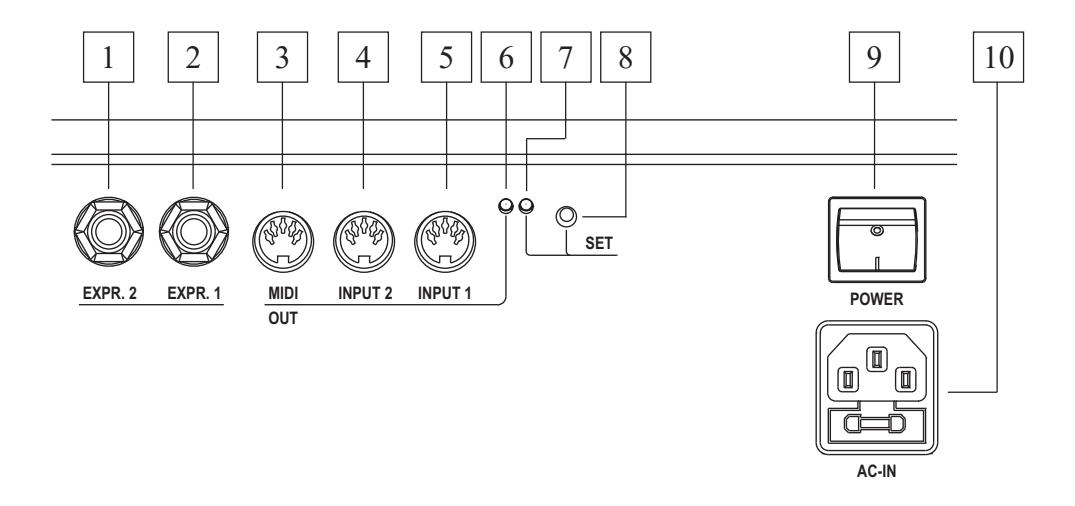

Sul lato posteriore della pedaliera, sotto i pedali di espressione, sono collocati tutti i controlli ed i connettori necessari al collegamento ed al funzionamento dello strumento.

- **1. [EXPR. 2]:** collegare qui il connettore jack del cavo proveniente dal pedale destro.
- **2. [EXPR. 1]:** collegare qui il connettore jack del cavo proveniente dal pedale sinistro.
- **3. [MIDI OUT]:** connettore Midi dal quale vengono trasmessi i dati generati dalla pedaliera e quelli ricevuti dalle due prese Midi [INPUT].
- **4. [INPUT 2]:** seconda presa Midi di ingresso alla quale collegare un generatore di dati Midi esterno.
- **5. [INPUT 1]:** prima presa Midi di ingresso alla quale collegare un generatore di dati Midi esterno.
- **6. Led verde:** led di visualizzazione dei dati Midi trasmessi.
- **7. Led rosso:** led di visualizzazione della modalità Set.
- **8. [SET]:** pulsante di attivazione della modalità Set.
- **9. [POWER]:** pulsante di accensione della pedaliera Midi.
- **10. [AC-IN]:** connettore al quale collegare il cavo di alimentazione fornito con lo strumento.

# **2. NORMALE FUNZIONAMENTO**

All'accensione dello strumento si ha un singolo lampeggio del led rosso seguito da due lampeggi del led verde, ora il sistema è pronto per essere utilizzato.

Ad ogni evento di nota generato dalla pedaliera o di controllo tramite i pedali di espressione in uscita dallo strumento il led verde effettua un singolo lampeggio.

La porta [MIDI OUT] oltre ad inviare i dati Midi generati dallo strumento, ritrasmette anche quelli ricevuti dalle due porte [INPUT 1] e [INPUT 2] (funzione Soft-Thru).

#### **ESEMPI DI UTILIZZO**

Grazie a questo funzionamento è possibile utilizzare la pedaliera Midi in diverse modalità, ad esempio:

#### **- Pedaliera per organo che non ne è equipaggiato**

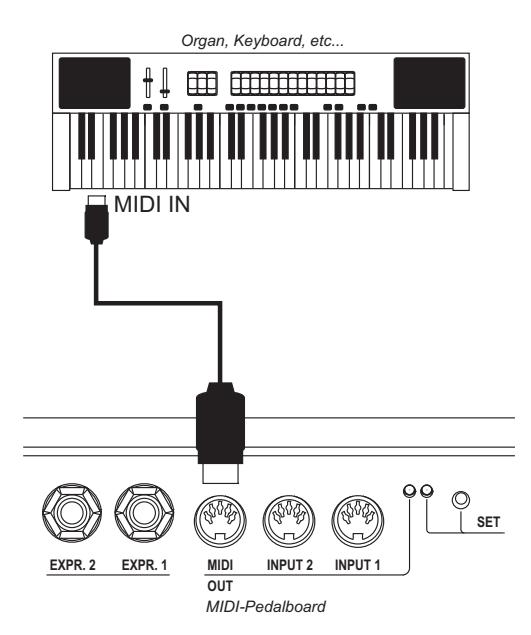

**- Pedaliera e Midi-Thru per l'utilizzo di un generatore sonoro esterno**

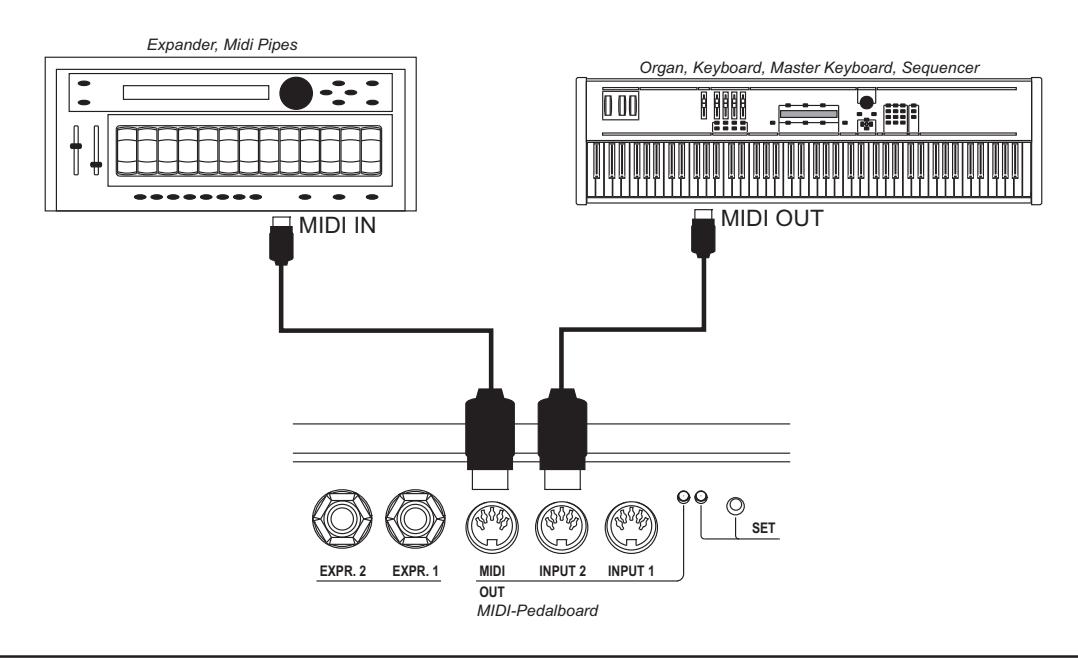

# **3. CONFIGURAZIONE DELLO STRUMENTO (MODALITA' SET)**

Per accedere alle funzioni di configurazione dello strumento premere il pulsane [SET], il led rosso si accende fisso. Per abbandonare la modalità Set e tornare al normale utilizzo della pedaliera Midi ripremere il pulsante [SET], il Led rosso si spegne.

#### *NOTA*

*In modalità Set lo strumento non trasmette sulla porta [MIDI OUT] le note suonate sulla pedaliera ed i dati ricevuti dalle prese [INPUT].*

In modalità Set i pedali della pedaliera non servono più per generare note ma bensì per richiamare le funzioni di configurazione ed immettere i dati. I pedali bianchi immettono i dati numerici, quelli neri richiamano le funzioni.

Dopo aver premuto il pulsante [SET] è sempre necessario selezionare prima la funzione desiderata (pedali neri), poi introdurre i dati con i pedali bianchi, terminata la programmazione occorre premere il terzo Do# a funzione di conferma.

Qualora si sia premuto il pedale nero di richiamo della funzione sbagliato è sufficiente premere quello corretto senza uscire dalla modalità Set per richiamare la funzione desiderata.

Di seguito le funzioni di configurazione previste:

- **[Do#1]:** unità per l'immissione dati numerici da 0 a 127
- **[Re#1]:** decine per l'immissione dati numerici da 0 a 127
- **[Fa#1]:** canale Midi di trasmissione della note suonate con la pedaliera
- **[Sol#1]:** valore della dinamica Midi delle note suonate con la pedaliera
- **[La#1]:** numero della nota Midi o del messaggio di Program Change del primo pedale (funzione transposer)
- **[Do#2]:** canale Midi di trasmissione del messaggio di Control Change associato al pedale di espressione [EXPR. 1]
- **[Re#2]:** canale Midi di trasmissione del messaggio di Control Change associato al pedale di espressione [EXPR. 2]
- [Fa#2]: funzione associata (tipo di Control Change trasmesso) al pedale di espressione [EXPR. 1]
- **[Sol#2]:** funzione associata (tipo di Control Change trasmesso) al pedale di espressione [EXPR. 2]
- **[La#2]:** seleziona della modalità di funzionamento della pedaliera

La procedura per l'immissione dei dati numerici, salvo se diversamente specificato nel manuale d'uso, è la seguente:

- **dati numerici compresi tra 0 e 15:** premere un pedale bianco dal **[Do1]** al **[Re3]** (il [Do1] corrisponde allo 0).
- **dati numerici compresi tra 0 e 127:** premere il **[Do#1]** e poi un pedale bianco tra 0 e 9 per introdurre le unità; premere il **[Re#1]** e poi un pedale bianco tra 0 e 12 per introdurre le decine. Numeri superiori a 127 vengono limitati a tale valore.

Terminata l'immissione dati premere il **[Do#3]** a funzione di conferma (Enter), il Led rosso si spegne e la pedaliera Midi torna alla normale modalità di funzionamento. E' possibile comporre diverse volte il valore numerico desiderato prima di confermare, l'ultima immissione sarà quella accettata e memorizzata.

#### **ESEMPI DI PROGRAMMAZIONE**

- Si desidera impostare il canale di trasmissione sul 4.
- 1) premere il pulsante [SET]
- 2) premere il [Fa#1] per richiamare la funzione
- 3) premere il [Sol1] per immettere il numero 4
- 4) premere il [Do#3] per confermare

Si desidera impostare la dinamica Midi sul valore 64.

- 1) premere il pulsante [SET]
- 2) premere il [Sol#1] per richiamare la funzione
- 3) premere il [Do#1] per immettere le unità
- 4) premere il [Sol1] per immettere il numero 4
- 5) premere il [Re#1] per immettere le decine
- 6) premere il [Si1] per immettere il numero 6
- 7) premere il [Do#3] per confermare

### **4. FUNZIONI DI CONFIGURAZIONE**

#### **CANALE MIDI DI TRASMISSIONE**

- 1) Premere il pulsante [SET]
- 2) Premere il [Fa#1]
- 3) Premere un pedale bianco da 0 a 15 (il [Do1] corrisponde allo 0)
- 4) Premere il [Do#3]

#### **DINAMICA MIDI DELLE NOTE TRASMESSE**

- 1) Premere il pulsante [SET]
- 2) Premere il [Sol#1]
- 3) Premere il [Do#1]
- 4) Premere un pedale bianco da 0 a 9 (il [Do1] corrisponde allo 0)
- 5) Premere il [Re#1]
- 6) Premere un pedale bianco da 0 a 12 (il [Do1] corrisponde allo 0)
- 7) Premere il [Do#3]

#### **NUMERO DI NOTA O PROGRAM CHANGE ASSOCIATO AL PRIMO PEDALE**

Quando la pedaliera è in modalità note (vedi par. "Impostazione della modalità di pedaliera") questa funzione imposta il numero della nota Midi del primo pedale. Questa funzione pertanto ha lo scopo di regolare una trasposizione della pedaliera; si ricorda che negli organi intonati con il La3 a 440 Hz le pedaliere trasmettono il [Do1] come nota Midi numero 36, impostando il valore 37 si ottiene una trasposizione di +1 semitoni.

Quando la pedaliera è in modalità Program Change questa funzione imposta il numero del messaggio di Program Change che viene trasmesso premendo il [Do1].

- 1) Premere il pulsante [SET]
- 2) Premere il [La#1]
- 3) Premere il [Do#1]
- 4) Premere un pedale bianco da 0 a 9 (il [Do1] corrisponde allo 0)
- 5) Premere il [Re#1]
- 6) Premere un pedale bianco da 0 a 12 (il [Do1] corrisponde allo 0)
- 7) Premere il [Do#3]

#### *NOTA*

*In modalità note numeri superiori a 96 vengono limitati a tale valore.*

#### **CANALE MIDI DEL PEDALE D'ESPRESSIONE [EXPR. 1]**

- 1) Premere il pulsante [SET]
- 2) Premere il [Do#2]
- 3) Premere un pedale bianco da 0 a 15 (il [Do1] corrisponde allo 0)
- 4) Premere il [Do#3]

#### **CANALE MIDI DEL PEDALE D'ESPRESSIONE [EXPR. 2]**

- 1) Premere il pulsante [SET]
- 2) Premere il [Re#2]
- 3) Premere un pedale bianco da 0 a 15 (il [Do1] corrisponde allo 0)
- 4) Premere il [Do#3]

#### **CONTROL CHANGE TRASMESSO DAL PEDALE D'ESPRESSIONE [EXPR. 1]**

- 1) Premere il pulsante [SET]
- 2) Premere il [Fa#2]
- 3) Premere il [Do1] per assegnare il Control Change 7 (Volume) o il [Re1] per assegnare il Control Change 11 (Expression)
- 4) Premere il [Do#3]

#### **TARATURA DEL PEDALE D'ESPRESSIONE [EXPR. 1]**

- 1) Premere il pulsante [SET]
- 2) Premere il [Fa#2]
- 3) Premere il [Mi1] e posizionare il pedale d'espressione nella posizione minima
- 4) Premere il [Do#3]
- 5) Premere il pulsante [SET]
- 6) Premere il [Fa#2]
- 7) Premere il [Fa1] e posizionare il pedale d'espressione alla posizione massima
- 8) Premere il [Do#3]

#### **CONTROL CHANGE TRASMESSO DAL PEDALE D'ESPRESSIONE [EXPR. 2]**

- 1) Premere il pulsante [SET]
- 2) Premere il [Sol#2]
- 3) Premere il [Do1] per assegnare il Control Change 7 (Volume) o il [Re1] per assegnare il Control Change 11 (Expression)
- 4) Premere il [Do#3]

#### **TARATURA DEL PEDALE D'ESPRESSIONE [EXPR. 2]**

- 1) Premere il pulsante [SET]
- 2) Premere il [Sol#2]
- 3) Premere il [Mi1] e posizionare il pedale d'espressione nella posizione minima
- 4) Premere il [Do#3]
- 5) Premere il pulsante [SET]
- 6) Premere il [Sol#2]
- 7) Premere il [Fa1] e posizionare il pedale d'espressione alla posizione massima
- 8) Premere il [Do#3]

#### **MODALITA' DI FUNZIONAMENTO DELLA PEDALIERA (monofonica, polifonica, invio di Program Change)**

- 1) Premere il pulsante [SET]
- 2) Premere il [La#2]
- 3) Premere:
	- [Do1] per impostare la modalità polifonica
	- [Re1] per la modalità monofonica con priorità dell'ultima nota suonata
	- [Mi1] per la modalità monofonica con priorità della nota più grave
	- [Fa1] per la modalità di invio di messaggio di Program Change (in questa modalità i pedali della pedaliera non trasmettono eventi di nota ma Program Change, vedi anche il par. "Numero di nota o Program Change associato al primo pedale)
- 4) Premere il [Do#3]

# **5. MIDI BULK DUMP**

Il Midi Bulk Dump è un pacchetto di dati contenente la configurazione dello strumento ovvero lo stato delle funzioni precedentemente descritte. Salvare questo pacchetto di dati in un'unità esterna permette di crearsi e disporre di più configurazioni ripristinabili in qualsiasi momento. Tale funzione ha altresì lo scopo di crearsi un backup della configurazione della pedaliera qualora per motivi accidentali la memoria interna venga cancellata o rovinata.

#### **TRASMISSIONE**

Per trasmettere sulla porta [MIDI OUT] (connessa alla porta Midi In di un dispositivo di acquisizione Midi quali un sequencer) la configurazione dello strumento premere il pulsante [SET] poi [Re3]. Al termine della trasmissione dei dati il Led rosso si spegne.

#### **RICEZIONE**

Per acquisire un Midi Bulk Dump precedentemente trasmesso e registrato, collegare la porta Midi Out di un lettore Midi o un sequencer alla [INPUT 1] o [INPUT 2] della pedaliera Midi.

Una volta effettuati i collegamenti premere il pulsante [SET] e avviare la trasmissione dal dispositivo Midi esterno. Al termine della ricezione lo strumento esegue una verifica dei dati (onde evitare di rendere inutilizzabile la pedaliera) passata la quale il Bulk Dump ricevuto viene memorizzato, a conferma di ciò il Led rosso si spegne. Qualora i dati ricevuti non sono corretti il Led rosso lampeggia due volte.

# **6. AGGIORNAMENTO DEL SISTEMA OPERATIVO**

Il sistema operativo dello strumento viene fornito tramite un file Midi (file .mid). Per caricare lo stesso nella pedaliera è necessario disporre di un lettore Midi la cui porta Midi Out è da collegare alla [INPUT 1] (no la [INPUT 2]) della pedaliera. Durante la ricezione dei dati il led verde lampeggia, al temine del caricamento viene eseguita una verifica dei dati passata la quale il Led verde si spegne e quello rosso lampeggia una volta. Qualora la verifica non vada a buon fine il Led rosso indica l'errore tramite una serie di lampeggi:

- due lampeggi: errore per perdita di dati
- tre lampeggi: errore per checksum errato
- quattro lampeggi: errore generico

In questo caso tentare di caricare nuovamente il sistema operativo, controllando che i cavi Midi siano di buona qualità e che il lettore non generi errori in lettura del file. Per caricare il sistema operativo a strumento non funzionante accenderlo tenendo premuto il pulsante [SET], il Led rosso lampeggia una volta. Qualora non sia possibile caricare il sistema operativo contattare il centro di assistenza comunicando l'errore riscontrato.

# **7. FACTORY SETTING**

La procedura di Factory Settings permette di ripristinare le funzioni di configurazione dello strumento con i valori iniziali di fabbrica. Per fare ciò tenere premuto per almeno 10 secondi il pulsante [SET], al termine dell'operazione il Led rosso effettua due lampeggi.

Le impostazioni di fabbrica sono le seguenti:

- Canale Midi di trasmissione: 4
- Dinamica Midi delle note trasmesse: 64
- Numero di nota del primo pedale: 36
- Numero Program Change del primo pedale: 1
- Canale Midi del pedale d'espressione [EXPR. 1]: 2
- Canale Midi del pedale d'espressione [EXPR. 2]: 1
- Control Change del pedale d'espressione [EXPR. 1]: 11 (Expression)
- Control Change del pedale d'espressione [EXPR. 2]: 11 (Expression)
- Modalità di funzionamento della pedaliera: polifonica

**8. SCHEMA DI ASSEMBLAGGIO**

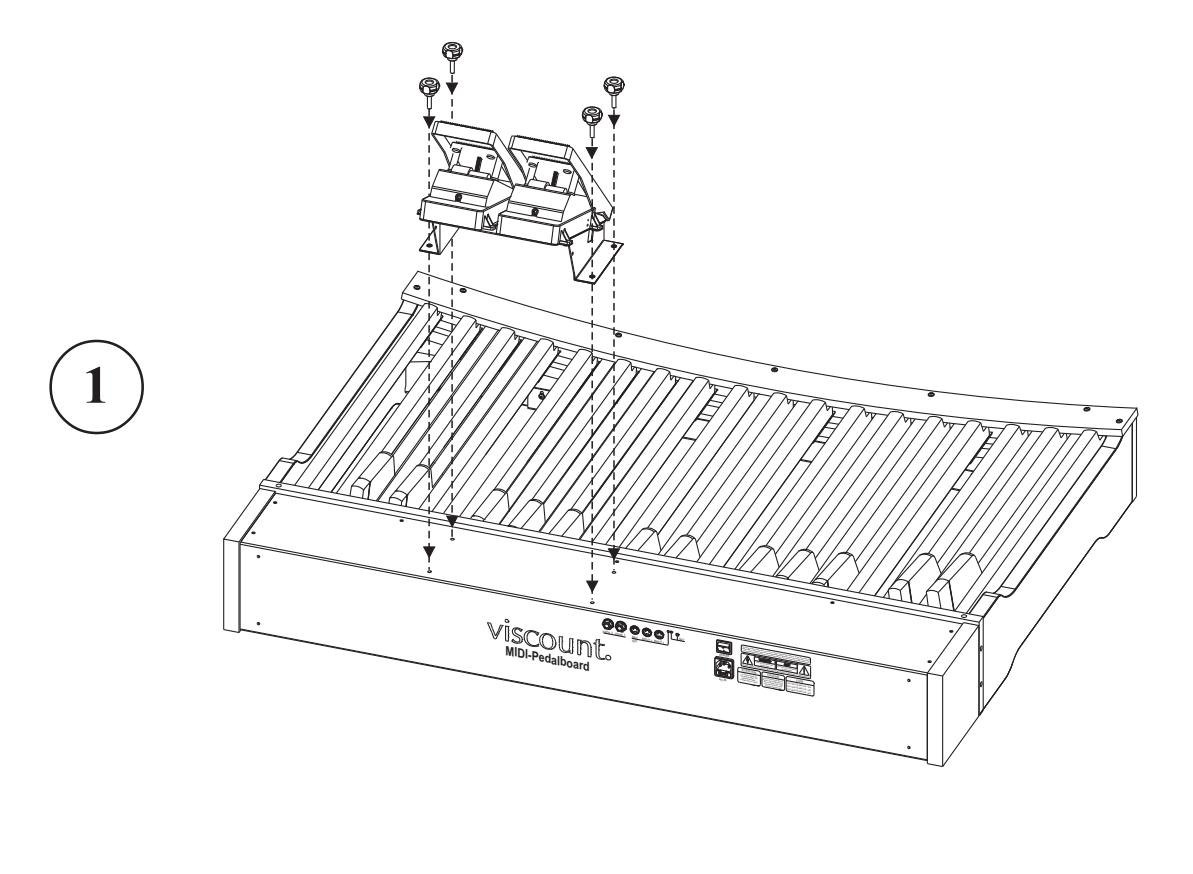

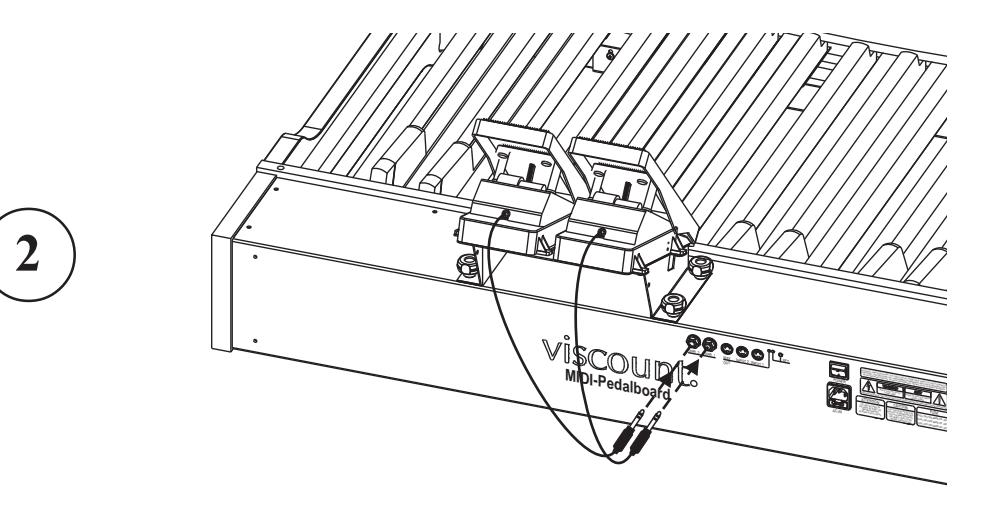

**Smaltimento dei rifiuti elettrici ed elettronici (applicabile nell'Unione Europea e negli altri paesi europei con servizio di raccolta differenziata)** 

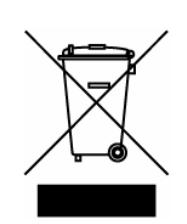

**Ai sensi dell'art. 13 del Decreto legislativo 25 luglio 2005, n. 151 "Attuazione delle Direttive 2002/95/CE, 2002/96/CE e 2003/108/CE"** 

II simbolo presente sul prodotto o sulla sua confezione indica che il prodotto non verrà trattato come rifiuto domestico. Sarà invece consegnato al centro di raccolta autorizzato per il riciclo dei rifi uti elettrici ed elettronici. Assicurandovi che il prodotto venga smaltito in modo adeguato, eviterete un potenziale impatto negativo sull'ambiente e la salute umana, che potrebbe essere causato da una gestione non conforme dello smaltimento del prodotto. Il riciclaggio dei materiali contribuirà alla conservazione delle risorse naturali. Per ricevere ulteriori informazioni più dettagliate Vi invitiamo a contattare l'uffi cio preposto nella Vostra città, il servizio per lo smaltimento dei rifi uti o il negozio in cui avete acquistato il prodotto.

Lo smaltimento del prodotto da parte dell'utente comporta l'applicazione delle sanzioni amministrative previste dalla normativa di legge.

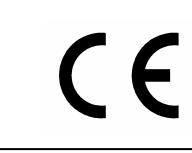

Questo prodotto è conforme ai requisiti delle direttive EMCD 2004/108/EC e LVD 2006/95/EC.

#### IMPORTANT SAFETY INSTRUCTIONS WARNING: READ THIS FIRST! AVIS IMPORTANT! \*\*\*

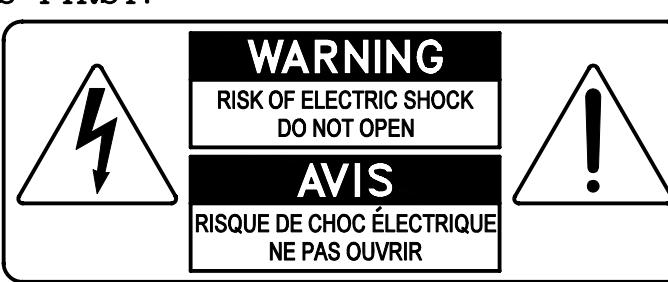

This symbolis intended to alert the user to the presence of uninsulated "dangerous voltage" within the product's enclosure that may be of sufficient magnitude to constitute a risk of electric shock to persons.

This symbolis intended to alert the user to the presence of important operating and maintenance (servicing) instructions in the literature accompanying the appliance.

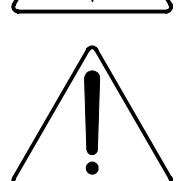

Ce simbole sert pour avertir l'utilisateur qu'à l'interieur de ce produit sont présents éléments non isolés soumis à .<br>"tensions dangereuses" suffisants à créer un risque d'électrocution.

Ce simbole sert pour avertir l'utilisateur qu'à l'interieur de la documentation de l'appareil sont presentes importantes instructions pour l'utilisation correcte et la manutention de l'appareil.

**WARNING** TO REDUCE THE RISK OF FIRE OR ELECTRIC SHOCK: DO NOT EXPOSE THIS APPARATUS TO RAIN OR MOISTURE AND OBJECTS FILLED WITH LIQUIDS, SUCH AS VASES, SHOULD NOT BE PLACED ON THIS APPARATUS. DO NOT REMOVE COVER (OR BACK) NO USER-SERVICEABLE PARTS INSIDE REFER SERVICING TO QUALIFIED SERVICE PERSONNEL

**ATTENTION** AFIN D'EVITER LES RISQUES DE FEU OU SCHOCK ÉLÉCTRIQUE: N'EXPOSÉZ PAS CET INSTRUMENT À PLUIE OU HUMIDITÉ NE PAS OUVRIR LE COUVERCLE (OU PANNEAU ARRIERE) L'UTILISATEUR NE PEUT EFFECTUER AUCUNE REPARATION POUR TOUTE REPARATION EVENTUELLE, FAIRE APPEL A UN PERSONNEL QUALIFIE

### "INSTRUCTIONS PERTAINING TO A RISK OF FIRE, ELECTRIC SHOCK. OR INJURY TO PERSONS"

### **WARNING:**

- 1) Read these instructions.
- 2) Keep these instructions.
- 3) Heed all warnings.
- 4) Follow all instructions.
- 5) Do not use this apparatus near water.
- 6) Clean only with dry cloth.
- 7) Do not block any ventilation openings. Install in accordance with the manufacturer's instructions.
- 8) Do not installnear any heat sources such as radiators, heat registers, stoves,
- or other apparatus (including amplifiers) that produce heat.
- 9) Do not defeat the safety purpose of the polarized or grounding-type plug. A polarized plug has two blades with one wider than the other. A grounding type plug has two blades and a third grounding prong. The wider blade or the third prong are provided for your safety. If the provided plug does not fit into your outlet, consult an electrician for replacement of the obsolete outlet.
- 10) Protect the power cord from being walked on or pinched, particularly at plugs, convenience receptacles, and the point where they exit from the apparatus.
- 11) Only use attachments/accessories specified by the manufacturer.
- 12) Use only with the cart, stand, tripod, bracket, or table specified by the manufacturer, or sold with the apparatus. When a cart is used, use caution when moving the cart/apparatus combination to avoid injury from tip-over.

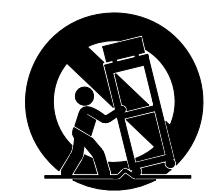

- 13) Unplug this apparatus during lightning storms or when unused for long periods of time.
- 14) Refer all servicing to qualified service personnel. Servicing is required when the apparatus has been damaged in any way, such as power-supply cord or plug is damaged, liquid has been spilled or objects have fallen into the apparatus, the apparatus has been exposed to rain or moisture, does not operate normally, or has been dropped. NOTE: The socket-outlet shall be installed near the equipment and shall be easily accessible. To completely disconnect

this apparatus from the AC MAINS, disconnect the power supply cord plug from the AC receptacle.

SAVE THESE INSTRUCTIONS

 $***$ 

INSTRUCTIONS A CONSERVER

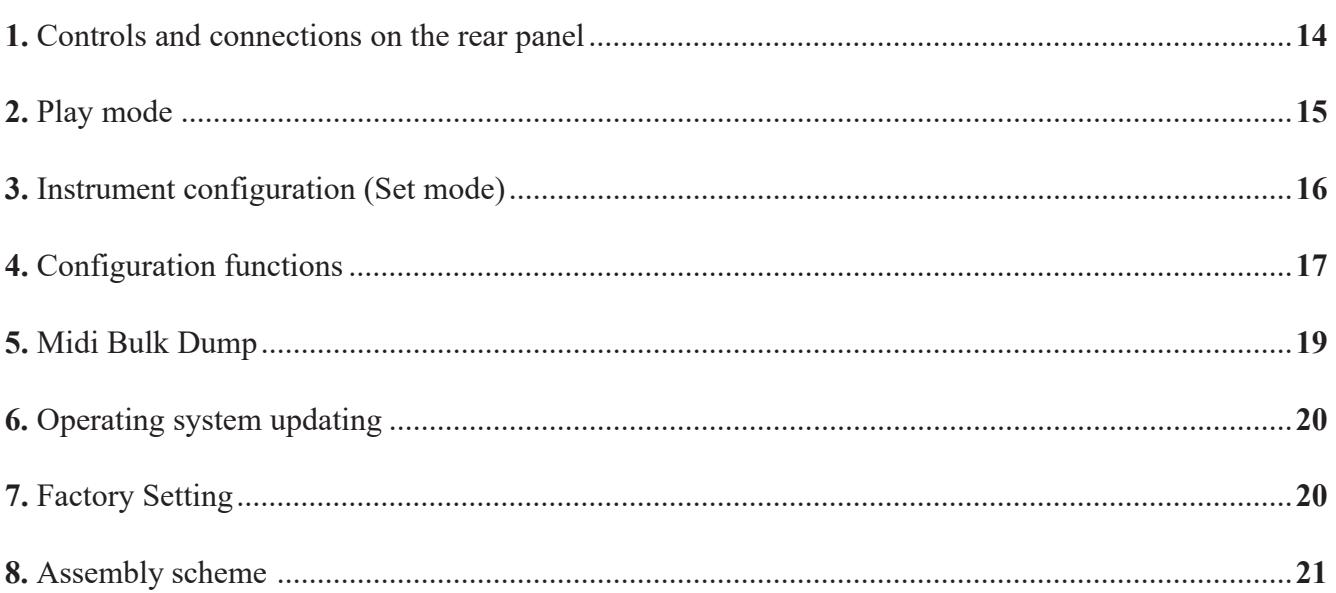

# **1. CONTROLS AND CONNECTIONS ON THE REAR PANEL**

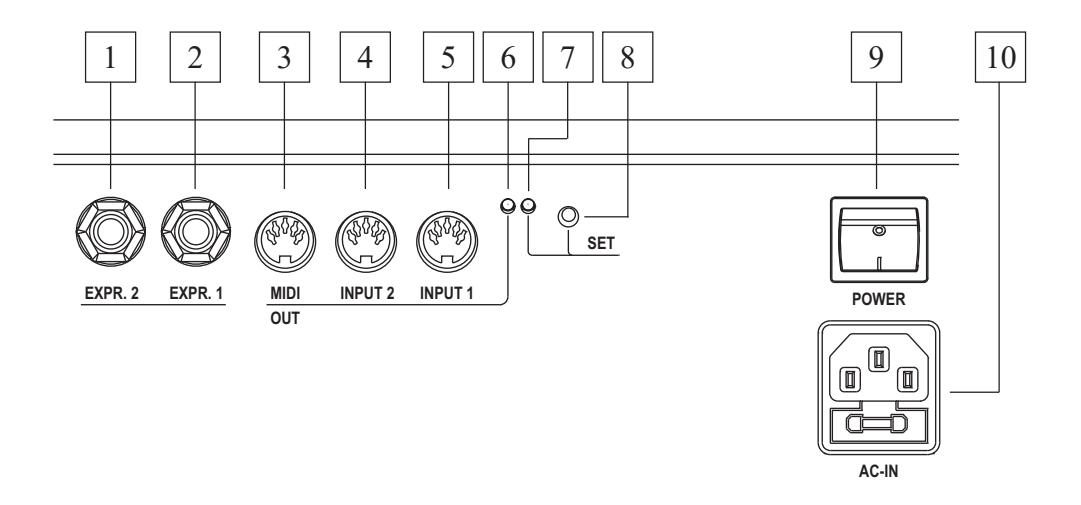

The rear panel of the pedalboard contains all controls and connections.

- **1. [EXPR. 2]:** for connecting the cable of the right expression pedal.
- **2. [EXPR. 1]:** for connecting the cable of the left expression pedal.
- **3. [MIDI OUT]:** Midi socket for the transmission of the Midi data generated by the pedalboard and received by the two [INPUT] Midi sockets.
- **4. [INPUT 2]:** second Midi input socket for the connection of an external Midi data generator.
- **5. [INPUT 1]:** first Midi input socket for the connection of an external Midi data generator.
- **6. Green led:** Led showing Midi data transmission on [MIDI OUT].
- **7. Red led:** Led showing Set mode.
- **8. [SET]:** button for switching the Set mode.
- **9. [POWER]:** for switching the pedalboard on and off.
- **10. [AC-IN]:** power supply connection.

# **2. PLAY MODE**

When on, the red Led flashes one time and the green Led flashes twice. This indicates that the system is ready for use.

Every time a note is played on the pedalboard or the expression pedals are in use, the green Led flashes one time.

The [MIDI OUT] port, in addition to the MIDI data transmission, also transmits the Midi data received through [INPUT 1] and [INPUT 2] (Soft-Thru function) Midi sockets.

#### **EXAMPLES**

This function permits to use the Midi pedalboard in different ways, i.e:

#### **- with organs not equipped with a pedalboard**

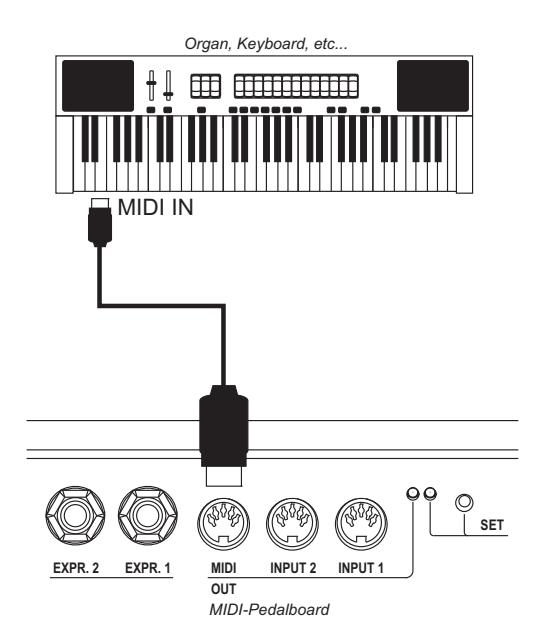

**- to use the Pedalboard and Midi-Thru with an external sound generator**

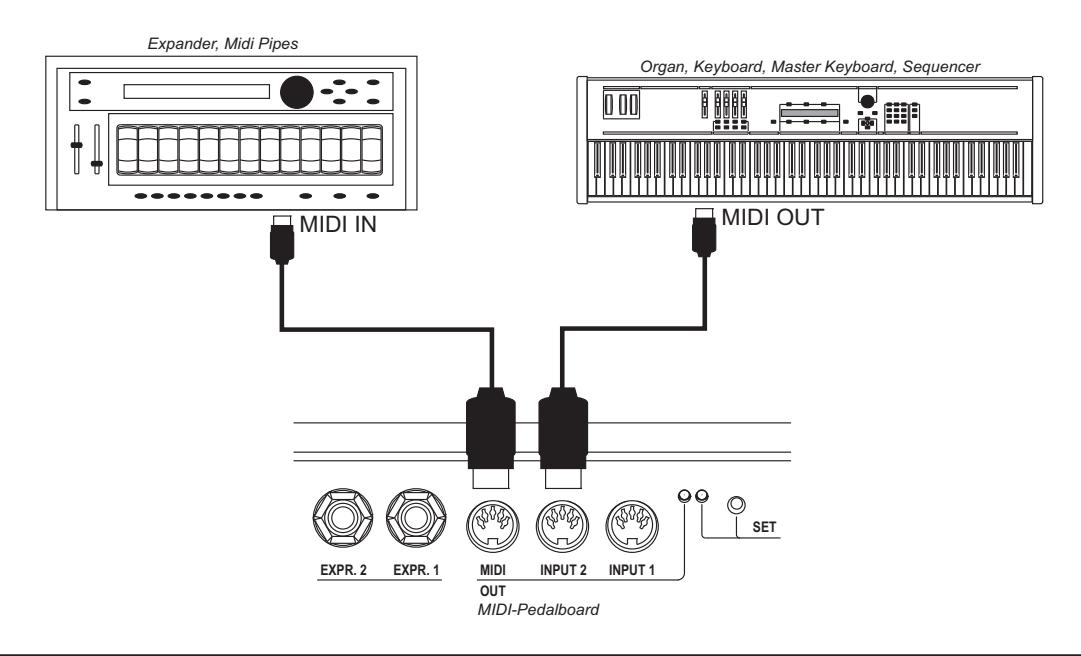

# **3. INSTRUMENT CONFIGURATION (SET MODE)**

For starting the instrument configuration functions, press [SET] button and the red Led will light. In order to exit from the Set mode and to return to the play mode press again [SET] button and the red Led light off.

#### *NOTE*

*In Set mode the instrument does not transmit MIDI data.*

In Set mode the pedals and the controls are used to input the data for device programming.

After having pressed [SET] button, you must first select the desired function using a black key and then setting the data using the white keys. To complete and store the new configuration, you must press the third C# ( in order to confirm the change).

If, having pressed the wrong key, it doesn't select the desired function, simply press the correct key for recalling the function.

The Set mode contains the following configuration functions:

- **[C#1]:** unit for numeric data entry (from 0 to 127)
- **[D#1]:** tens for numeric data entry (from 0 to 127)
- **[F#1]:** Midi transmission channel for the notes played on the pedalboard
- **[G#1]:** Midi velocity value of the notes played on the pedalboard
- **[A#1]:** Midi note or Program Change number of the first pedal -C1 (transposer function)
- **[C#2]:** Midi transmission channel for Control Change in connection with the expression pedal [EXPR. 1]
- **[D#2]:** Midi transmission channel for Control Change in connection with the expression pedal [EXPR. 2]
- **[F#2]:** function connected (type of Control Change transmitted) to the expression pedal [EXPR. 1]
- **[G#2]:** function connected (type of the Control Change transmitted) to the expression pedal [EXPR. 2]
- [A#2]: pedalbord function mode selection

The procedure for setting numeric datas, (if not differently mentioned in this manual) is the following:

- **values from 0 to 15:** press a white pedal from **[C1]** to **[D3]** (C1=0)
- **values from 0 to 127:** press **[C#1] ,**then a white pedal from 0 to 9 to set the units; press **[D#1]** then a white pedal between 0 and 12 to set the tens. Values higher than 127 are blocked to this value.

Once the data entry procedure is completed, press **[C#3]** to confirm (Enter function), the red Led will light off and the pedalboard will go back to the standard mode. It is possible to set the desired number several times before confirmation but only the last number will be accepted and stored.

#### **PROGRAMMING EXAMPLES**

If you wish to set transmission channel as 4.

- 1) press [SET] button
- 2) press [F#1] to recall the function
- 3) press [G1] to set the number 4
- 4) press [C#3] to confirm

If you wish to set Midi velociy as 64.

- 1) press the [SET] button
- 2) press [G#1] to recall the function
- 3) press [C#1] to set the unit
- 4) press [G1] to set the number 4
- 5) press [D#1] to set the tens
- 6) press [B1] to set the number 6
- 7) press [C#3] to confirm

# **4. CONFIGURATION FUNCTIONS**

#### **MIDI TRANSMISSION CHANNEL**

- 1) Press the [SET] button
- 2) Press [F#1]
- 3) Press a white key from 0 to 15 ([C1] corresponds to 0)
- 4) Press [C#3]

#### **MIDI VELOCITY OF TRANSMITTED NOTES**

- 1) Press the [SET] button
- 2) Press [G#1]
- 3) Press [C#1]
- 4) Press a white key from 0 to 9 ([C1] corresponds to 0)
- 5) Press [D#1]
- 6) Press a white key from 0 to 12 ([C1] corresponds to 0)
- 7) Press [C#3]

#### **NOTE NUMBER OR PROGRAM CHANGE CONNECTED TO THE FIRST PEDAL**

When the pedalboard is in note mode (see also par. "Pedalboard function mode") it will set the note number of the first key. This function allows the adjustment of a transposition of the pedalboard; (please note that with organ tuned with the A3 at 440Hz the keys will transmit C1 as Midi note 36, setting a value of 37 for obtaining a transposition of +1 semitone.

When the pedalboard is in Program Change mode it will set the number of the Program Change transmitted when [C1] is pressed.

- 1) Press [SET] button
- 2) Press [A#1]
- 3) Press [C#1]
- 4) Press a white key from 0 to 9 ([C1] corresponds to 0)
- 5) Press [D#1]
- 6) Press a white key from 0 to 12 ([C1] corresponds to 0)
- 7) Press [C#3]

#### *NOTE*

*In Set mode numbers higher than 96 are limited to this value*

#### **EXPRESSION PEDAL [EXPR. 1] MIDI CHANNEL**

- 1) Press [SET] button
- 2) Press [C#2]
- 3) Press a white key from 0 to 15 ([C1] corresponds to 0)
- 4) Press [C#3]

#### **EXPRESSION PEDAL [EXPR. 2] MIDI CHANNEL**

- 1) Press [SET] button
- 2) Press [D#2]
- 3) Press a white key from 0 to 15 ([C1] corresponds to 0)
- 4) Press [C#3]

#### **CONTROL CHANGE TRANSMITTED BY THE EXPRESSION PEDAL [EXPR. 1]**

- 1) Press [SET] button
- 2) Press [F#2]
- 3) Press [C1] to assign Control Change 7 (Volume) or [D1] to assign Control Change 11 (Expression)
- 4) Press [C#3]

#### **EXPRESSION PEDAL [EXPR. 1] CALIBRATION**

- 1) Press [SET] button
- 2) Press [F#2]
- 3) Press [E1] and set the expression pedal at minimum
- 4) Press [C#3]
- 5) Press [SET] button
- 6) Press [F#2]
- 7) Press [F1] and set the expression pedal at maximum
- 8) Press [C#3]

#### **CONTROL CHANGE TRANSMITTED BY THE EXPRESSION PEDAL [EXPR. 2]**

- 1) Press [SET] button
- 2) Press [G#2]
- 3) Press [C1] to assign Control Change 7 (Volume) or [D1] Control Change 11 (Expression)
- 4) Press [C#3]

#### **EXPRESSION PEDAL [EXPR. 2] CALIBRATION**

- 1) Press [SET] button
- 2) Press [G#2]
- 3) Press [E1] and set the expression pedal at minimum
- 4) Press [C#3]
- 5) Press [SET] button
- 6) Press [G#2]
- 7) Press [F1] and set the expression pedal at maximum

7) Press [C#3]

#### **PEDALBOARD FUNCTION MODE (monofonic, polifonic, Program Change transmission)**

- 1) Press [SET] button
- 2) Press [A#2]
- 3) Press:
	- [C1] to set the polifonic mode
	- [D1] to set the monofonic mode with priority of the last played note
	- [E1] to set the monofonic mode with priority of the lower note
	- [F1] to set the Program Change transmission mode (in this mode pedals don't transmit Midi note but Program Change messages, see also par. "Note number or Program Change applied to the first key"
- 4) Press [C#3]

# **5. MIDI BULK DUMP**

Midi Bulk Dump is a data packet containing the instrument's configuration, i.e the values of the functions already described Storing these datas into an external unit gives you the possibility to create and dispose of several pedalbord's configurations. In addition you can create an external backup of the configuration.

#### **TRANSMISSION**

For transmitting on [MIDI OUT] port (connected to the Midi In port of a Midi device like a sequencer) the pedalbord's configuration press [SET] button and then the [D3]. When finished the red Led will lights off.

#### **RECEPTION**

For receiving and storing in the internal memory a Midi Bulk Dump previously transmitted and recorded, connect the Midi Out of a Midi data player or a sequencer to Midi pedalboard's [INPUT 1] or [INPUT 2]. Then press [SET] button and start playing the recorded Midi Bulk Dump on the external Midi device. When reception is terminated, the instrument will check datas (in order to avoid configuration problems).If they are not correct, the red Led will flash twice.

**EN**

### **6. OPERATING SYSTEM UPDATING**

The operating system is supplied by Viscount as a Midi file (.mid file). For loading it into the Midi pedalboard, you have to use a Midi data player and to connect its Midi out to the pedalboard's [INPUT 1] (not INPUT 2). When loading the green Led will flash, after reception the instrument will check data. If correct the green Led lights off and the red Led will flash one time. If not correct, the red Led will flsh as follows:

- two flashes: data are lost
- three flashes: checksum is not correct
- four flashes: generic error

In this case load again the operating system file, check the quality of Midi cables and that Midi data player doesn't generate errors.

For loading the operating system when Midi pedalboard is not on, switch it on pressing [SET] button and red Led will flash one time.

If it is not possible to load data please contact a service center informing about the error occurred (how many times the red Led has flashed).

# **7. FACTORY SETTING**

The Factory Setting procedure allows you to restore the factory configuration of internal functions, deleting all the changes made by the user. For doing it, keep pressed for 10 seconds [SET] button, when this procedure is completed, the red Led fwill flashs twice.

Factory settings as follows:

- Midi transmission channel: 4
- Midi velocity of transmitted value: 64
- Note number of first pedal -C1: 36
- Program Change number of first pedal -C1: 1
- Midi transmission channel of expression pedal [EXPR. 1]: 2
- Midi transmission channel of expression pedal [EXPR. 2]: 1
- Control Change message of expression pedal [EXPR. 1]: 11 (Expression)
- Control Change message of expression pedal [EXPR. 2]: 11 (Expression)
- Pedalboard function mode: poly

# **8. ASSEMBLY SCHEME**

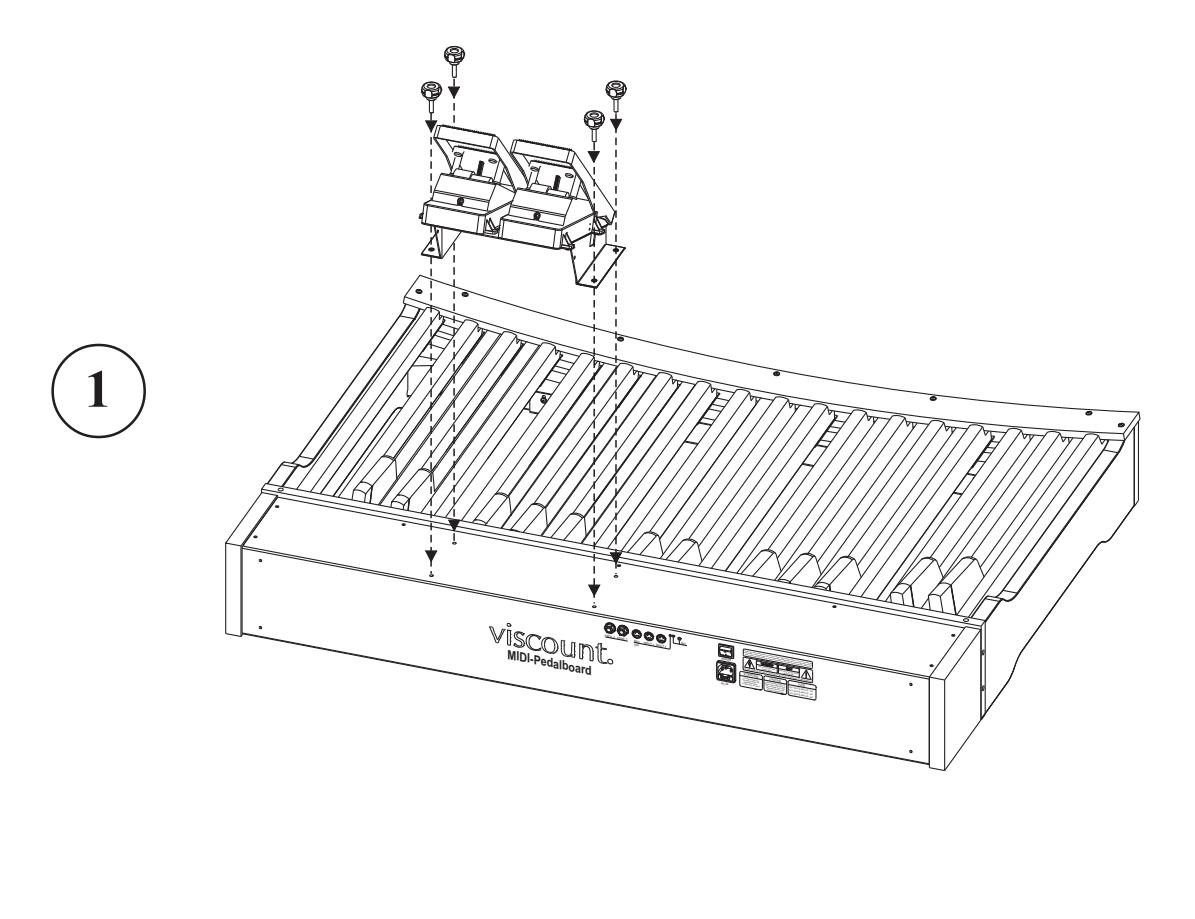

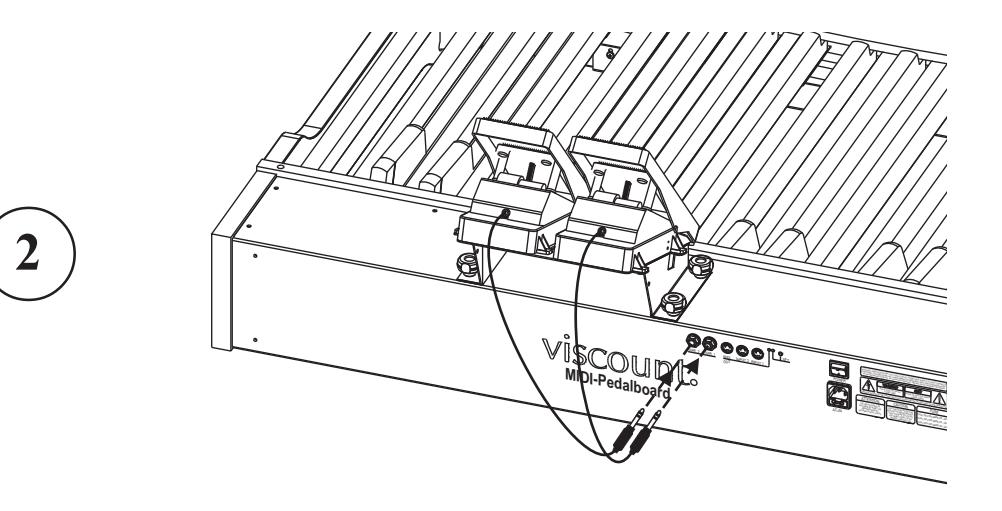

**Disposal of old Electrical & Electronic Equipment (Applìcable throughout the European Union and other European countries with separate collection programs)** 

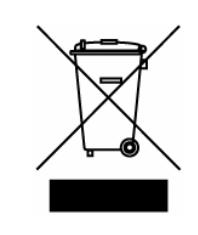

#### **Dir. 2002/95/CE, 2002/96/CE e 2003/108/CE**

This syrnbol, found on your product or on its packaging, indicates that this product should not be treated as household waste when you wish to dispose of it. Instead, it should be handed overt to an applicable collection point for the recycling of electrical and electronic equipment. By ensuring this product is disposed of correctly, you will help prevent potential negative consequences to the environment

and human health, which could otherwise be caused by inappropriate disposal of this product. The recycling of materials will help to conserve natural resources. For more detailed information about the recycling of this product, please contact your local city offi ce, waste disposal service or the retail store where you purchased this product.

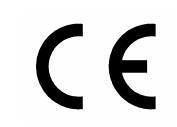

This product complies with the requirements of EMCD 2004/108/EC and LVD 2006/95/EC.

#### **FCC RULES**

**NOTE:** This equipment has been tested and found to comply with the limits for a **Class B** digital Device, persuant to Part 15 if the FCC Rules. These limits are designed to provide reasonable protection against harmful interference in a residential installation. This equipment generates, uses and can radiate radio frequency energy and, if not installed and used in accordance with the instruction, may cause harmful interference to radio comunications. However, there is no guarantee that the interference will not occur in a particular installation. If this equipment does cause harmful interference to radio or television reception, which can be determinated by turning the equipment off and on, the user is encuraged to try to correct the interference by one or more of the following measures:

- Reorient or relocate the receiving antenna.
- Increase the separation between the equipment and receiver.
- Connect the equipment into an outlet on a circuit different from that to which the receiver is connected.
- Consult the dealer or an experienced Radio/Tv technician for help.

The user is cautioned that any changes or modification not expressly approved by the party responsable for compliance could void the user's authority opearate the equipment.

#### **INFORMATIONS FCC**

**NOTE** : Cet instrument a été controlé et il est garanti pour etre en conformité avec les spécifications techniques établies pour les dispositifs numériques de la « **Classe B** » selon les normes de protection contre les interférences avec d'autres dispositifs électroniques environnants. Cet appareil produit et utilise des fréquences radio. S'il n'est pas installé et utilisé selon les instructions contenues dans le mode d'emploi, il peut générer des interférences. L'observation des normes FCC ne garanti pas qu'il y aura aucune interférence. Si cet appareil est la cause d' interférences avec une réception Radio ou TV, il est possible

de le vérifier en éteignant puis en allumant l'instrument : Vous pouvez alors résoudre le problème en suivant les procédures suivantes :

- déplacer ou orienter l'antenne de l'appareil avec lequel se manifeste l'interférence.
- déplacer cet instrument ou l'appareil avec lequel se produit l'interférence
- connecter cet instrument à une prise de courant différente afin de mettre les deux appareils sur deux circuits différents.
- consulter le revendeur ou un technicien radio/tv pour d'autres renseignements.

D'éventuelles modifications non approuvées par le constructeur peuvent annuler votre garantie de l'appareil.

# **ACHTUNG: Diese Seite sollten Sie zuerst lesen!**

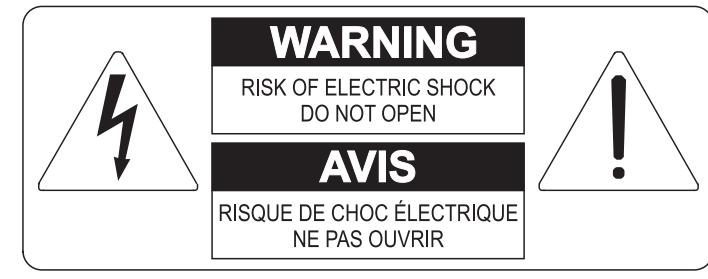

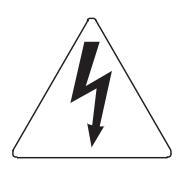

Der Blitz mit der Pfeilspitze im gleichseitigen Dreieck soll den Anwender vor nicht isolierter gefährlicher Spannung im Geräteinnern warnen. Diese Spannung kann so hoch sein, dass die Gefahr eines Stromschlags besteht.

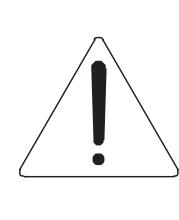

Das Ausrufungszeichen im gleichseitigen Dreieck soll den Anwender auf wichtige Bedienungs- und Wartungsanleitungen aufmerksam machen, die im mitgelieferten Informationsmaterial näher beschrieben werden.

#### **ACHTUNG**

UM DAS RISIKO EINES STROMSCHLAGS ZU VERMEIDEN; SOLLTEN SIE DAS GERÄT NICHT ÖFFNEN. IM SERVICEFALL WENDEN SIE SICH BITTE AN IHREN HÄNDLER ODER AN EINE AUTORISIERTE SERVICE-WERKSTATT.

# Bei der Benutzung elektrischer Geräte sollten einige grundlegende Sicherheitsvorkehrungen getroffen werden. Dazu gehören insbesondere die folgenden:

- 1) Lesen Sie das gesamte Handbuch, bevor Sie das Gerät in Betrieb nehmen.
- 2) Bewahren Sie das Handbuch gut auf.
- 3) Beachten Sie alle Warnhinweise.
- 4) Folgen Sie allen Anweisungen.
- 5) Benutzen Sie das Gerät nicht in Wassernähe.
- 6) Reinigen Sie das Gerät nur mit einem trockenen Tuch.
- 7) Das Gerät muß derart aufgestellt werden, dass eine ausreichende Ventilation gewährleistet ist. Anschließen gem. Anweisungen des Herstellers.
- 8) Dieses Gerät muß vor übermäßiger Wärmeeinstrahlung (Heizkörper, Heizlüfter und andere wärmeproduzierende Einrichtungen) ferngehalten werden.
- 9) Dieses Gerät kann mit einem gepolten Netzanschluß geliefert worden sein (z.B. Steckerstift mit größerem Durchmesser).

Falls der Stecker nicht in die Steckdose passen sollte, muß ein Fachmann zu Rate gezogen werden. Nehmen Sie keine

Veränderungen am Netzanschluß vor!

- 10) Das Gerät muß in der Nähe eines Netzanschlusses aufgestellt werden. Die verwendete Steckdose sollte leicht zugänglich und in unmittelbarer Nähe des Geräts sein.
- 11) Keine Gegenstände auf das Netzkabel stellen oder derart aufstellen, dass durch das Netzkabel ein Schaden ausgelöst werden könnte (beispielsweise durch Betreten, darüber Stolpern, Gegenstände darüber rollen oder schieben).
- 12) Dieses Gerät darf nur in Verbindung mit einer vom Hersteller empfohlenen oder mitgelieferten Standvorrichtung, bzw. Zubehör betrieben werden.
- 13) Nehmen Sie keine Eingriffe am Gerät vor, es sei denn. Sie werden ausdrücklich in den zugehörenden Dokumentationen (z.B. Bedienungsanleitung) erwähnt. Alle weitergehenden Eingriffe dürfen nur durch gualifizierte Fachleute erfolgen.

14) Ziehen Sie den Netzstecker aus der Steckdose im Falle eines Gewitters oder wenn Sie das Gerät längere Zeit nicht benutzen.

- 15) Sie sollten sich an Ihren Kundendienst wenden, wenn:
	- a) Das Netzkabel oder Netzstecker beschädigt sind,
	- b) Gegenstände oder Flüssigkeiten in das Gerät eingedrungen sind,
	- c) das Gerät dem Regen oder Feuchtigkeit ausgesetzt war, oder
	- d) am Gerät Fehlfunktionen auftreten,

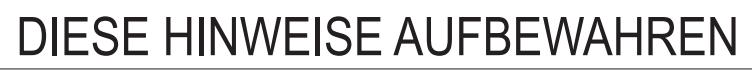

# **INHALTSVERZEICHNIS**

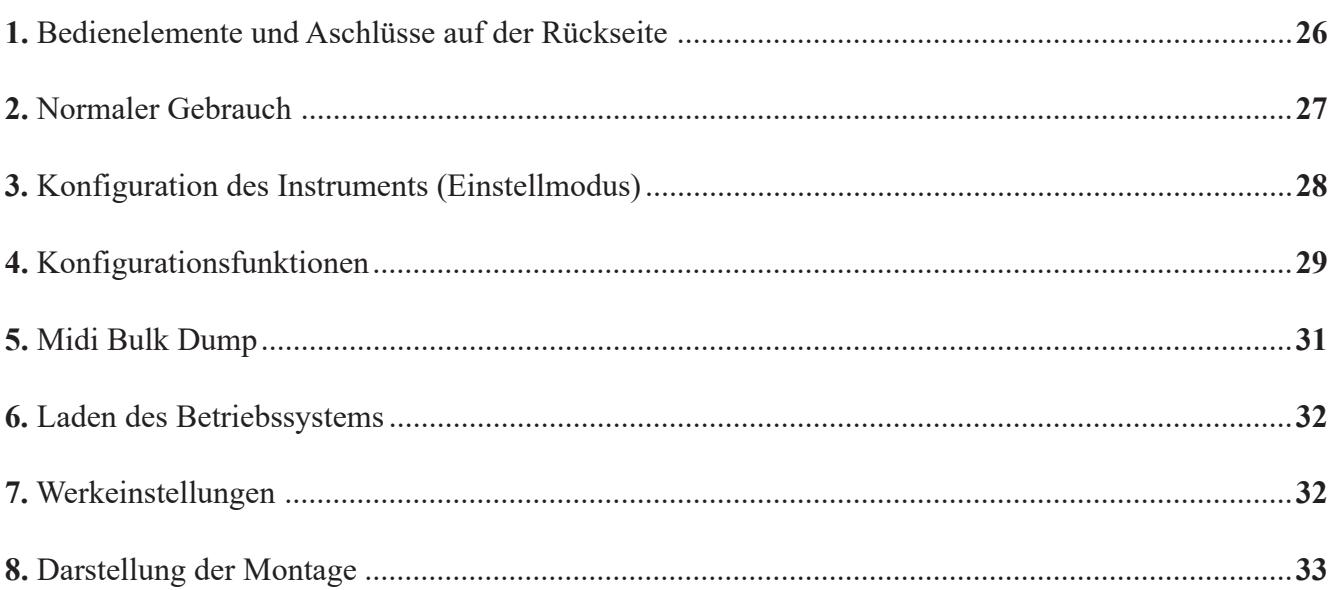

# **1. BEDIENELEMENTE UND ANSCHLÜSSE AUF DER RÜCKSEITE**

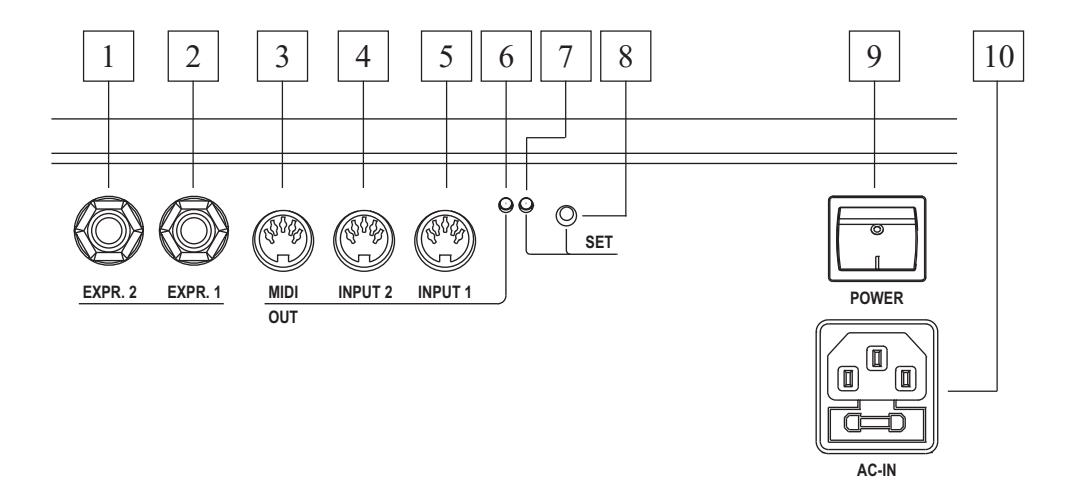

Auf der Rückseite des Pedals befinden sich alle für den Anschluss und den Gebrauch erforderlichen Buchsen und Bedienelemente.

- **1. [EXPR. 2]:** Für den Anschluss des Klinkensteckers des rechten Fußschwellers.
- **2. [EXPR. 1]:** Für den Anschluss des Klinkensteckers des linken Fußschwellers.
- **3. [MIDI OUT]:** Midi-Buchse für die Übertragung der Midi-Daten, die vom Midi-Pedal selbst erzeugt werden, und derjenigen, die an den beiden Midi-Buchsen [INPUT] empfangen werden.
- **4. [INPUT 2]:** Zweite Midi-Eingangsbuchse für den Anschluss eines externen Midi-Datenerzeugers.
- **5. [INPUT 1]:** Erste Midi-Eingangsbuchse für den Anschluss eines externen Midi-Datenerzeugers.
- **6. Green led:** LED für die Anzeige der Übertragung der Midi-Daten.
- **7. Red led:** LED für die Anzeige des Einstellmodus.
- **8. [SET]:** Taste zum Aktivieren des Einstellmodus.
- **9. [POWER]:** Ein-/Aus-Schalter des Midi-Pedals.
- **10. [AC-IN]:** Für den Anschluss des Netzkabels des Instruments.

# **2. NORMALER GEBRAUCH**

Beim Einschalten des Geräts blinken die rote LED einmal und die grüne LED zweimal. Das bedeutet, dass das Instrument für den Gebrauch bereit ist.

Jedes Mal, wenn mit dem Midi-Pedal eine Note gespielt wird oder die Fußschweller betätigt werden, blinkt die grüne LED einmal auf.

Die [MIDI OUT] Buchse überträgt nicht nur die vom Instrument erzeugten Midi-Daten, sondern auch die, die von den zwei Buchsen [INPUT 1] und [INPUT 2] empfangen werden (Funktion Soft-Thru).

#### **BEISPIELE**

Diese Funktion gestattet die Verwendung des Midi-Pedals auf unterschiedliche Weise:

**- - als Pedal für eine Orgel, die selbst über keines verfügt;**

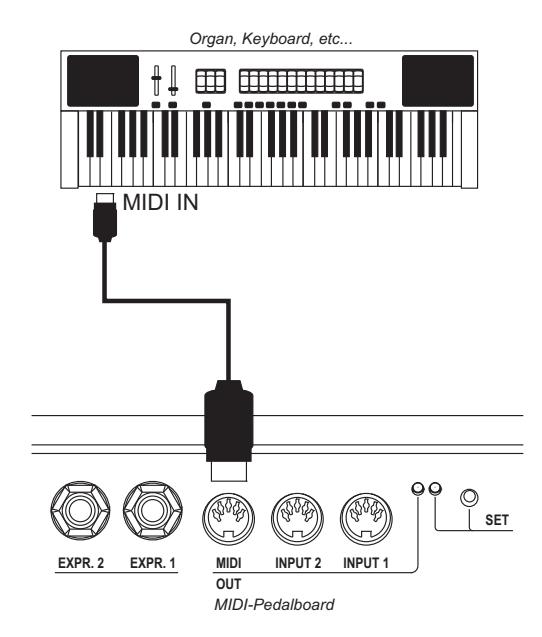

**- als Pedal und Midi-Thru für einen externen Klangerzeuger.**

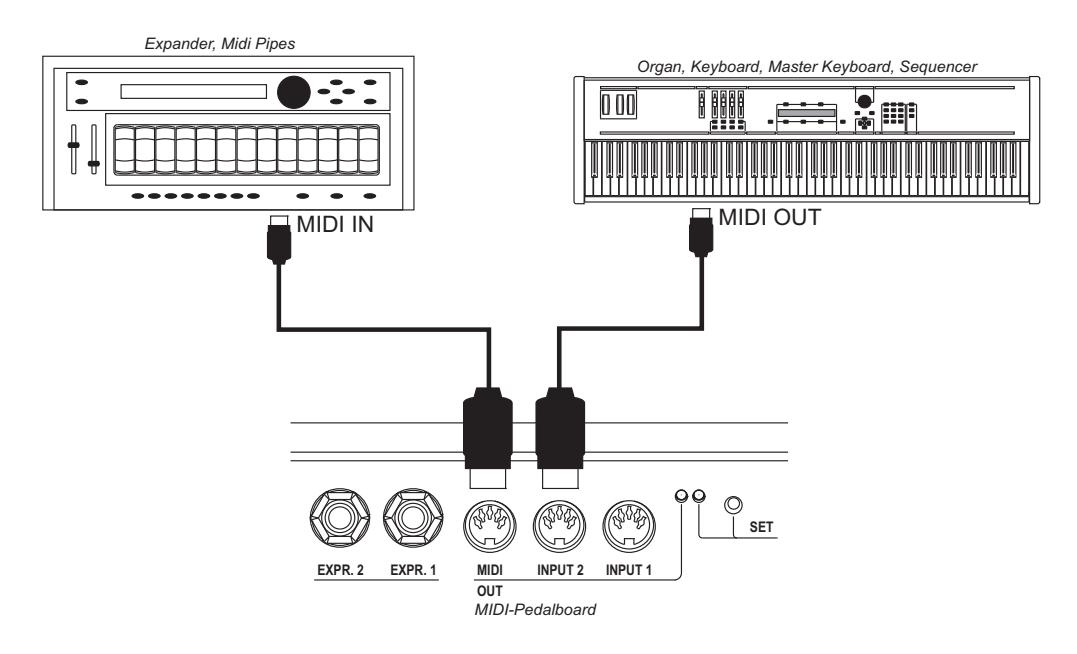

# **3. KONFIGURATION DES INSTRUMENTS (EINSTELLMODUS)**

Drücken Sie zum Aufrufen der Funktionen für die Konfiguration des Instruments die Taste [SET]. Die rote LED leuchtet dann ständig. Drücken Sie die Taste [SET] erneut, wenn sie den Einstellmodus verlassen und zur normalen Funktionsweise des Midi-Pedals zurückkehren wollen. Die rote LED erlischt dann wieder.

#### *HINWEIS:*

*Im Einstellungsmodus überträgt das Instrument die vom Basspedal gespielten Noten und die von der [INPUT] Buchse empfangenen Daten nicht auf die [MIDI OUT] Buchse.*

Im Einstellmodus dienen die Tasten des Pedals nicht zum Spielen von Noten, sondern zum Aufrufen der Konfigurationsfunktionen und zur Dateneingabe. Die weißen Tasten dienen zur Eingabe numerischer Daten und die schwarzen Tasten zum Aufrufen der Funktionen.

Nachdem Sie die Taste [SET] gedrückt haben, müssen Sie zuerst die gewünschte Funktion wählen (mit den schwarzen Tasten) und dann mit den weißen Tasten die Daten eingeben. Drücken Sie dann nach Abschluss der Konfiguration das dritte C# zum Bestätigen.

Sollten Sie versehentlich eine falsche schwarze Taste gedrückt haben, müssen Sie lediglich anschließend die richtige Taste zum Aufrufen der gewünschten Funktion drücken, ohne den Einstellmodus zu verlassen.

Der Einstellmodus umfasst die folgenden Konfigurationsfunktionen:

- **[C#1]:** Einerstelle bei der Eingabe von numerischen Daten (von 0 bis 127).
- **[D#1]:** Zehnerstelle bei der Eingabe von numerischen Daten (von 0 bis 127).
- **[F#1]:** Midi-Übertragungskanal für die mit dem Pedal gespielten Noten.
- **[G#1]:** Wert der Midi-Dynamik der mit dem Pedal gespielten Noten.
- [A#1]: Nummer der Midi-Note oder des Program-Change-Befehls der ersten Taste C1 (Transpositionsfunktion).
- **[C#2]:** Midi-Übertragungskanal für den Control-Change-Befehl, der dem Fußschweller [EXPR. 1] zugewiesen ist.
- **[D#2]:** Midi-Übertragungskanal für den Control-Change-Befehl, der dem Fußschweller [EXPR. 2] zugewiesen ist.
- **[F#2]:** Funktion (Art des übertragenen Control Change), die dem Fußschweller [EXPR. 1] zugewiesen ist.
- **[G#2]:** Funktion (Art des übertragenen Control Change), die dem Fußschweller [EXPR. 2] zugewiesen ist.
- [A#2]: Wahl des Funktionsmodus des Midi-Pedals.

Die numerischen Daten werden, falls in der Bedienungsanleitung nicht anders angegeben, wie folgt eingegeben:

- **numerische Daten von 0 bis 15:** Drücken Sie eine der weißen Tasten von [C1] bis [D3] ([C1] entspricht 0).
- **numerische Daten von 0 bis 127:** Drücken Sie [C#1] und dann eine der weißen Tasten von 0 bis 9, um die Einerstelle einzugeben. Drücken Sie [D#1] und dann eine der weißen Tasten von 0 bis 12, um die Zehnerstelle einzugeben. Eingegebene Werte über 127 werden auf diesen Wert begrenzt.

Drücken Sie nach Eingabe der Daten [C#3] zum Bestätigen (Enter). Die rote LED erlischt dann und das Midi-Pedal kehrt zur normalen Funktionsweise zurück. Sie können den eingegebenen Wert vor dem Bestätigen ändern. Der zuletzt eingegebene Wert wird dann angenommen und gespeichert.

#### **PROGRAMMIERBEISPIELE**

Wenn Sie den Übertragungskanal 4 wählen möchten:

- 1) Drücken Sie die Taste [SET].
- 2) Drücken Sie [F#1], um die Funktion aufzurufen.
- 3) Drücken Sie [G1], um die Zahl 4 einzugeben.
- 4) Drücken Sie [C#3] zum Bestätigen.

Wenn Sie die Midi-Dynamik auf den Wert 64 einstellen möchten:

- 1) Drücken Sie die Taste [SET].
- 2) Drücken Sie [G#1], um die Funktion aufzurufen.
- 3) Drücken Sie [C#1], um die Einerstelle einzugeben.
- 4) Drücken Sie [G1], um die Zahl 4 einzugeben.
- 5) Drücken Sie [D#1], um die Zehnerstelle einzugeben.
- 6) Drücken Sie [H1], um die Zahl 6 einzugeben.
- 7) Drücken Sie [C#3] zum Bestätigen.

### **4. KONFIGURATIONSFUNKTIONEN**

#### **MIDI-ÜBERTRAGUNGSKANAL**

- 1) Drücken Sie die Taste [SET].
- 2) Drücken Sie [F#1].
- 3) Drücken Sie eine weiße Taste von 0 bis 15 ([C1] entspricht 0).
- 4) Drücken Sie [C#3].

#### **DYNAMIK DER ÜBERTRAGENEN NOTEN**

- 1) Drücken Sie die Taste [SET].
- 2) Drücken Sie [G#1].
- 3) Drücken Sie [C#1].
- 4) Drücken Sie eine weiße Taste von 0 bis 9 ([C1] entspricht 0).
- 5) Drücken Sie [D#1].
- 6) Drücken Sie eine weiße Taste von 0 bis 12 ([C1] entspricht 0).
- 7) Drücken Sie [C#3].

#### **DER ERSTEN TASTE ZUGEWIESENE MIDI-NOTEN- ODER PROGRAM-CHANGE-NUMMER**

Wenn sich das Midi-Pedal im Noten-Modus befindet (siehe den Abs. "Einstellung des Funktionsmodus des Midi-Pedals"), kann man mit dieser Funktion die Nummer der Midi-Note der ersten Taste eingeben. Diese Funktion dient also zur Einstellung einer Transposition des Midi-Pedals. Man beachte, dass das Pedal bei einer Orgel, bei der A3 auf 440 Hz gestimmt ist, das [C1] als Midi-Note Nr. 36 übertragen wird. Setzt man den Wert auf 37, erhält man eine Transposition um einen Halbton nach oben.

Befindet sich das Midi-Pedal im Program-Change-Modus, kann man mit dieser Funktion die Nummer des Program-Change-Befehls einstellen, der übertragen wird, wenn man [C1] drückt.

- 1) Drücken Sie die Taste [SET].
- 2) Drücken Sie [A#1].
- 3) Drücken Sie [C#1].
- 4) Drücken Sie eine weiße Taste von 0 bis 9 ([C1] entspricht 0).
- 5) Drücken Sie [D#1].
- 6) Drücken Sie eine weiße Taste von 0 bis 12 ([C1] entspricht 0).
- 7) Drücken Sie [C#3].

#### *HINWEIS:*

*Werte über 96 werden auf diesen Wert begrenzt*

#### **MIDI-KANAL DES FUSSSCHWELLERS [EXPR. 1]**

- 1) Drücken Sie die Taste [SET].
- 2) Drücken Sie [C#2].
- 3) Drücken Sie eine weiße Taste von 0 bis 15 ([C1] entspricht 0).
- 4) Drücken Sie [C#3].

#### **MIDI-KANAL DES FUSSSCHWELLERS [EXPR. 2]**

- 1) Drücken Sie die Taste [SET].
- 2) Drücken Sie [D#2].
- 3) Drücken Sie eine weiße Taste von 0 bis 15 ([C1] entspricht 0).
- 4) Drücken Sie [C#3].

#### **VOM FUSSSCHWELLER [EXPR. 1] ÜBERTRAGENER CONTROL CHANGE**

- 1) Drücken Sie die Taste [SET].
- 2) Drücken Sie [F#2].
- 3) Drücken Sie [C1], um den Control Change 7 (Volume) zuzuweisen, oder [D1], um den Control Change 11 (Expression) zuzuweisen.
- 4) Drücken Sie [C#3].

#### **KALIBRIERUNG DES FUSSSCHWELLERS [EXPR. 1]**

- 1) Drücken Sie die Taste [SET].
- 2) Drücken Sie [F#2].
- 3) Drücken Sie [E1] und bringen Sie den Fußschweller in die Minimum-Stellung.
- 4) Drücken Sie [C#3].
- 5) Drücken Sie die Taste [SET].
- 6) Drücken Sie [F#2].
- 7) Drücken Sie [F1] und bringen Sie den Fußschweller in die Maximum-Stellung.
- 8) Drücken Sie [C#3].

#### **VOM FUSSSCHWELLER [EXPR. 2] ÜBERTRAGENER CONTROL CHANGE**

- 1) Drücken Sie die Taste [SET].
- 2) Drücken Sie [G#2].
- 3) Drücken Sie [C1], um den Control Change 7 (Volume) zuzuweisen, oder [D1], um den Control Change 11 (Expression) zuzuweisen.
- 4) Drücken Sie [C#3].

#### **KALIBRIERUNG DES FUSSSCHWELLERS [EXPR. 1]**

- 1) Drücken Sie die Taste [SET].
- 2) Drücken Sie [G#2].
- 3) Drücken Sie [E1] und bringen Sie den Fußschweller in die Minimum-Stellung.
- 4) Drücken Sie [C#3].
- 5) Drücken Sie die Taste [SET].
- 6) Drücken Sie [G#2].
- 7) Drücken Sie [F1] und bringen Sie den Fußschweller in die Maximum-Stellung.
- 8) Drücken Sie [C#3].

#### **FUNKTIONSMODI DES MIDI-PEDALS (monophon, polyphon, Übermittlung eines Program Change)**

- 1) Drücken Sie die Taste [SET].
- 2) Drücken Sie [A#2].
- 3) Drücken Sie:
	- [C1], um den polyphonen Modus einzustellen;
	- [D1], um den monophonen Modus mit Priorität der zuletzt gespielten Note einzustellen;
	- [E1], um den monophonen Modus mit Priorität der tiefsten Note einzustellen;
	- [F1], um den Modus zum Übermitteln eines Program-Change-Befehls einzustellen (in diesem Modus übertragen die Tasten des Midi-Pedals keine Notenereignisse, sondern Program-Change-Befehle; siehe auch Abs. "Der ersten Taste zugewiesene Midi-Noten- oder Program-Change-Nummer).
- 4) Drücken Sie [C#3].

## **5. MIDI BULK DUMP**

Bei "Midi-Bulk-Dump" handelt es sich um ein Datenpaket, das die Konfiguration des Instruments, also die Einstellungen der oben beschriebenen Funktionen enthält. Dadurch, dass Sie dieses Datenpaket in einem externen Gerät speichern, haben Sie die Möglichkeit, mehrere Konfigurationen zu erstellen, die Sie jederzeit wiederherstellen und nutzen können. Mit dieser Funktion können Sie außerdem eine Sicherheitskopie der Konfiguration des Midi-Pedals für den Fall erstellen, dass sein interner Speicher beschädigt oder versehentlich gelöscht wird.

#### **ÜBERTRAGUNG**

Zum Übertragen der Konfiguration des Instruments über den Anschluss [MIDI OUT] (der an den Anschluss MIDI IN eines Midi-Aufnahmegeräts wie z.B. eines Sequenzers angeschlossen ist) müssen sie zuerst die Taste [SET] und dann [D3] drücken. Nach Abschluss der Datenübertragung erlischt die rote LED.

#### **EMPFANG**

Um zuvor aufgenommene und übertragene Midi-Bulk-Dump-Daten zu empfangen und im internen Speicher zu speichern, müssen Sie den Anschluss Midi Out eines Midi-Abspielgeräts oder eines Sequenzers mit dem Anschluss [INPUT 1] oder [INPUT 2] des Midi-Pedals verbinden.

Nachdem Sie die Verbindung hergestellt haben, drücken Sie die Taste [SET], um die Übertragung vom externen Midi-Gerät zu starten. Nach dem Empfang prüft das Instrument die Daten (um zu verhindern, dass Konfigurationsprobleme beim Midi-Pedal auftreten). Anschließend werden die Bulk-Dump-Daten gespeichert. Zur Bestätigung dieses Vorgangs erlischt die rote LED. Wenn die empfangenen Daten fehlerhaft sind, blinkt die rote LED zweimal.

**DE**

### **6. LADEN DES BETRIEBSSYSTEMS**

Das Betriebssystem des Instruments wird als Midi-Datei (file.mid) geliefert. Zum Laden in das Midi-Pedal wird ein Midi-Abspielgerät benötigt, dessen Anschluss Midi Out mit dem Anschluss [INPUT 1] (nicht [INPUT 2]) des Midi-Pedals zu verbinden ist. Während des Empfangs der Daten blinkt die grüne LED. Nach dem Laden werden die Daten geprüft. Ist das Ergebnis der Prüfung positiv, erlischt die grüne LED und die rote LED blinkt einmal. Bei negativem Ausgang der Prüfung signalisiert die rote LED den Fehler durch eine Folge von Blinksignalen:

- zweimaliges Blinken: Datenverlust
- dreimaliges Blinken: Prüfsummenfehler
- fviermaliges Blinken: allgemeiner Fehler

Vergewissern Sie sich, dass das Abspielgerät beim Lesen der Datei keine Fehler erzeugt und dass die Midi-Kabel von guter Qualität sind, und versuchen Sie dann, das Betriebssystem erneut zu laden.

Zum Laden des Betriebssystems in das ausgeschaltete Instrument müssen sie die Taste [SET] gedrückt halten, bis die rote LED einmal blinkt.

Wenn sich das Betriebssystem nicht laden lässt, wenden Sie sich bitte an das Kundendienstzentrum. Geben Sie hierbei bitte den signalisierten Fehler an.

## **7. WERKSEINSTELLUNGEN**

Mit der Funktion Werkseinstellungen können Sie die Konfiguration der Funktionen des Instruments wieder auf die werkseitigen Werte zurücksetzen. Halten Sie hierzu die Taste [SET] 10 Sekunden gedrückt. Am Ende dieses Vorgangs blinkt die rote LED zweimal.

Die Werkseinstellungen sind:

- Midi-Übertragungskanal: 4
- Midi-Dynamik der übertragenen Noten: 64
- Nummer der Note der ersten Taste: 36
- Program-Change-Nummer der ersten Taste: 1
- Midi-Kanal des Fußschwellers [EXPR. 1]: 2
- Midi-Kanal des Fußschwellers [EXPR. 2]: 1
- Control Change des Fußschwellers [EXPR. 1]: 11 (Expression)
- Control Change des Fußschwellers [EXPR. 2]: 11 (Expression)
- Funktionsmodus des Midi-Pedals: polyphon

# **8. DARSTELLUNG DER MONTAGE**

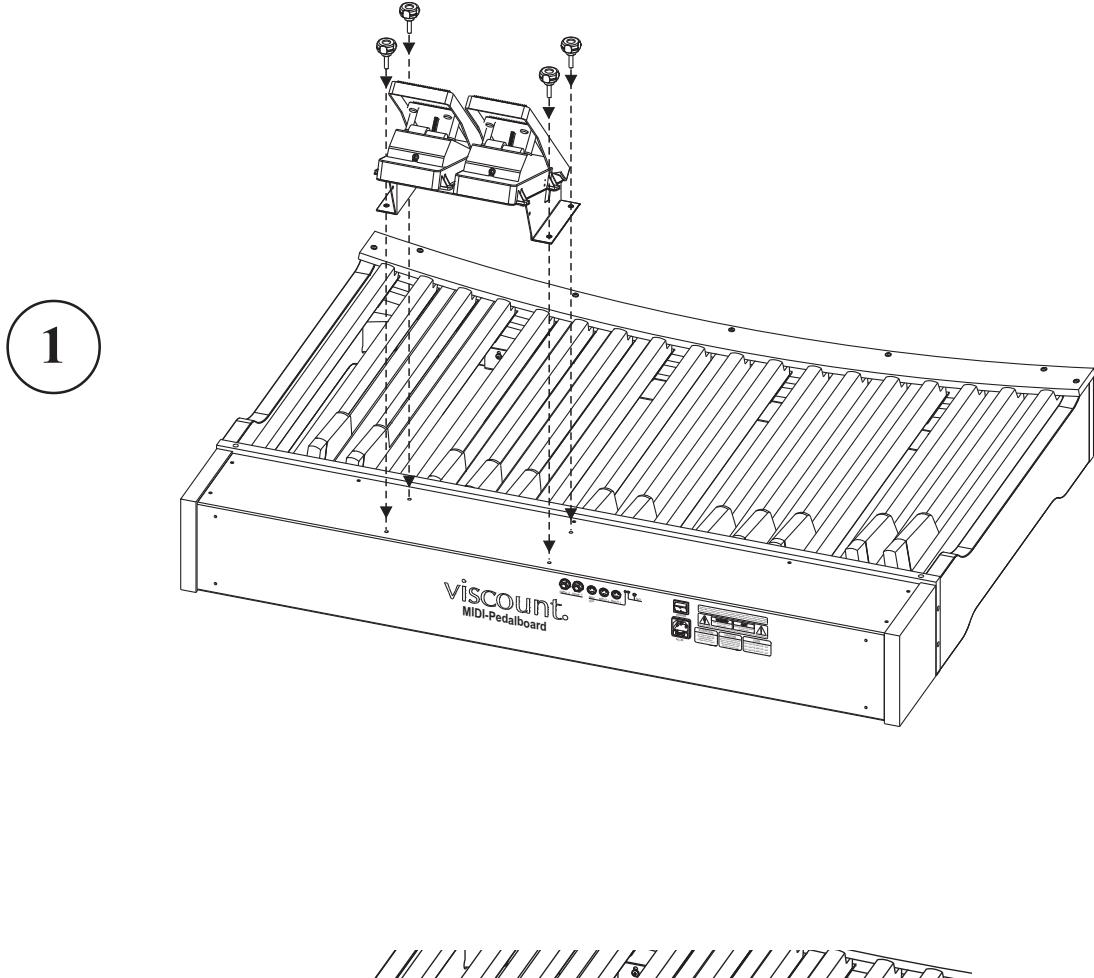

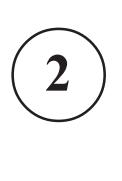

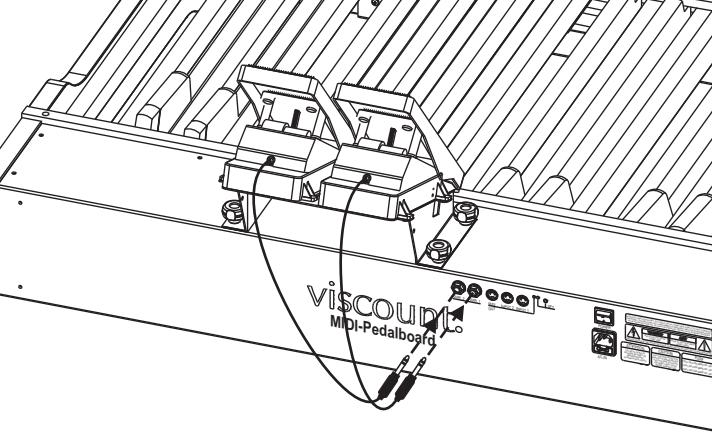

**Entsorgung von alten Elektro- und Elektronikgeräten (gültig in der Europäischen Union und anderen europäischen Ländern mit separatem Sammelsystem)** 

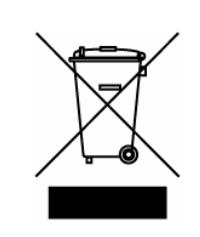

**Dir. 2002/95/CE, 2002/96/CE e 2003/108/CE** 

Dieses Symbol auf dem Produkt oder auf der Verpackung bedeutet, dass dieses Produkt nicht wie Hausmüll behandelt werden darf. Stattdessen soll dieses Produkt zu dem geeigneten Entsorgungspunkt zum Recyclen von Elektro- und Elektronikgeräten gebracht werden. Wird das Produkt korrekt entsorgt, helfen Sie mit, negativen Umwelteinfl üssen und Gesundheitsschäden vorzubeugen, die durch unsachgemäße Entsorgung verursacht werden könnten; Das Recycling von Material wird unsere Naturressourcen erhalten. Für nähere informationen über das Recyclen dieses Produktes kontaktieren Sie bitte Ihr lokales Bürgerbüro, Ihren Abholservice oder das Geschäft, in dem Sie dieses Produkt gekauft haben.

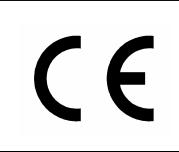

Dieses Produkt entspricht mit den Anforderungen von EMCD 2004/108/EC und LVD 2006/95/EC.

# AVIS IMPORTANT!

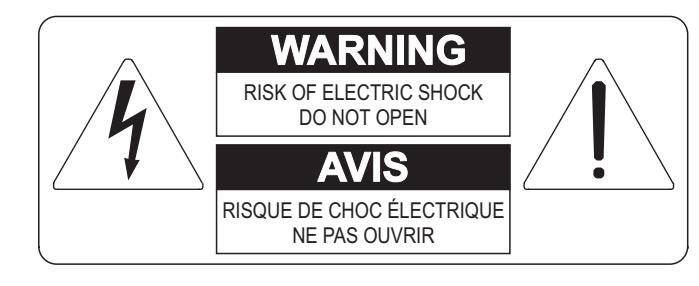

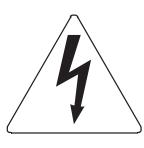

Ce simbole sert pour avertir l'utilisateur qu'à l'interieur de ce produit sont présents éléments non isolés soumis à "tensions dangereuses" suffisants à créer un risque d'électrocution.

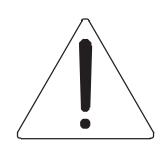

Ce simbole sert pour avertir l'utilisateur qu'à l'interieur de la documentation de l'appareil sont présentes importantes instructions pour l'utilisation correcte et la manutention de l'appareil.

**ATTENTION** 

AFIN D'EVITER LES RISQUES DE CHOC ÉLECTRIQUE: NE PAS OUVRIR LE COUVERCLE (OU PANNEAU ARRIERE) L'UTILISATEUR NE PEUT EFFECTUER AUCUNE REPARATION PUOR TOUTE REPARATION EVENTUELLE, FAIRE APPEL A UN PERSONNEL QUALIFIE

# "INSTRUCTIONS PERTAINING TO A RISK OF FIRE, ELECTRIC SHOCK, OR INJURY TO PERSONS" CONSIGNES DE SÉCURITÉ IMPORTANTES

# AVIS:

- 1) Lire ces consignes.
- 2) Conserver ces consignes.
- 3) Observer tous les avertissements
- 4) Suivre toutes les consignes.
- 5) Ne pas utiliser cet appareil à proximité de l'eau. Ne pas exposer cet appareil aux égouttures et aux éclaboussements. Ne pas poser des objets contenant de l'eau, comme des vases, sur l'appareil.
- 6) Nettoyer uniquement avec un chiffon sec.
- 7) Ne pas obstruer les ouvertures de vintilation. Installer en respectant les consignes du fabricant.
- 8) Ne pas installer à proximité d'une source de chaleur telle que radiateur, bouche de chaleur, poêle ou autres appareils (dont les amplificateurs) produisant de la chaleur.
- 9) Ne pas annuler la sécurité de la fiche de terre. La troisième broche est destinée à la sécurité. Quand la fiche fournie ne s'adapte pas à la prise électrique, demander à un électricien de remplacer la prise hors normes.
- 10) La prise de courant doit etre installée prés de l'appareil et doit etre facilement accessible
- 11) Protéger le cordon afin que personne ne marche dessus et que rien ne le pince, en particulier aux fiches, aux prises de courant et au point de sortie de l'appareil.
- 12) Utiliser uniquement les accessoires spécifiés par le fabricant.
- 13) Utiliser uniquement avec un chariot, un pied, un trépied, un support ou une table spécifié par le fabricant ou vendu avec l'appareil. Si un chariot est utilisé, déplacer l'ensemble chariot-appareil avec pré-caution afin de ne pas le renverser, ce qui pourrait entraîner des blessures.

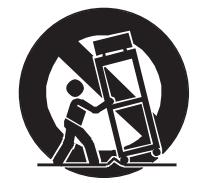

- 14) Débrancher l'appareil pendant les orages ou quand il ne sera pas utilisé pendant longtemps.
- 15) Confier toute réparation à du personnel qualifié. Des réparations sont nécessaires si l'appareil est endommagé d'une façon quelconque, par exemple: cordon ou prise d'alimentation endommagé, liquide renversé ou objet tombé à l'intérieur de l'appareil, exposition de l'appareil à la pluie ou à l'humidité, appareil qui ne marche pas normalement ou que l'on a fait tomber.

# INSTRUCTIONS A CONSERVER

## **INDEX**

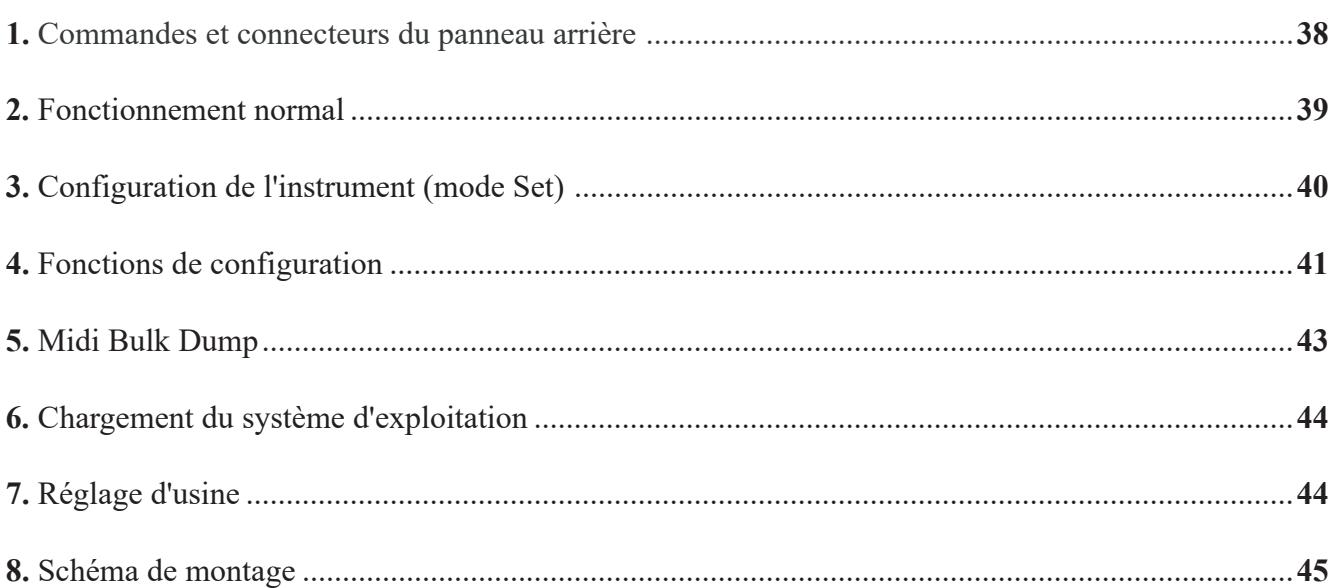

# **1. COMMANDES ET CONNECTEURS DU PANNEAU ARRIÉRE**

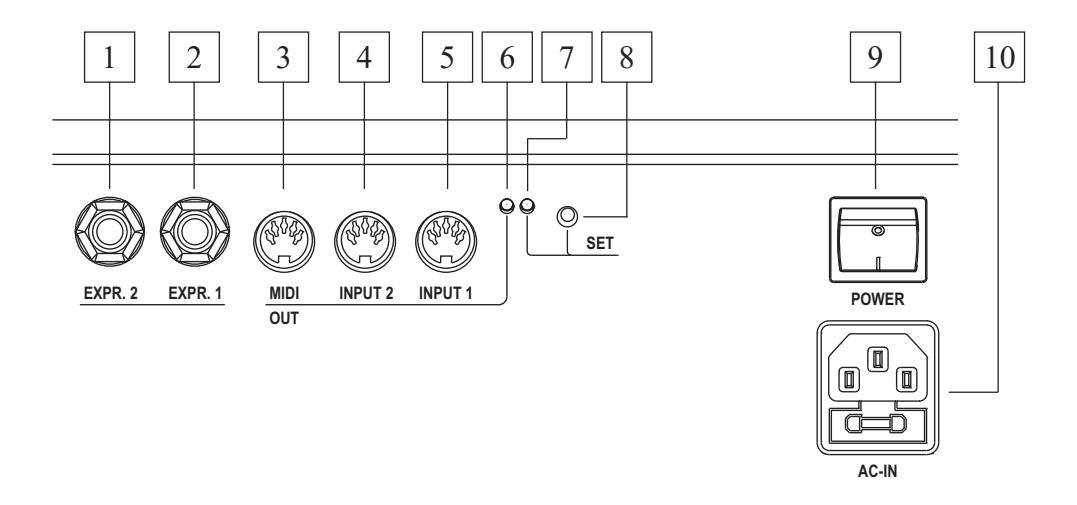

Au dos du pédalier, sous les pédales d'expression, se trouvent toutes les commandes et tous les connecteurs nécessaires pour connecter et faire fonctionner l'instrument.

- **1. [EXPR. 2]:** Branchez ici le connecteur jack du câble de la pédale de droite.
- **2. [EXPR. 1]:** Branchez ici le connecteur jack du câble de la pédale gauche.
- **3. [MIDI OUT]:** Connecteur Midi à partir duquel sont transmises les données générées par le pédalier et les données reçues par les deux prises Midi [INPUT].
- **4. [INPUT 2]:** Deuxième prise d'entrée Midi à laquelle vous pouvez connecter un générateur de données Midi externe.
- **5. [INPUT 1]:** Première prise d'entrée Midi à laquelle vous pouvez connecter un générateur de données Midi externe.
- **6. Led verde:** Led affichant les données Midi transmises.
- **7. Led rosso:** affichage de la led mode Set.
- **8. [SET]:** bouton permettant d'activer le mode Set.
- **9. [POWER]:** Bouton d'alimentation du pédalier Midi.
- **10. [AC-IN]:** Connecteur auquel est raccordé le cordon d'alimentation fourni avec l'instrument.

# **2. FONCTIONNEMENT NORMAL**

Lorsque l'instrument est mis en marche, la LED rouge clignote une fois, suivie de deux clignotements de la LED verte, le système est maintenant prêt à être utilisé.

A chaque événement de note généré par le pédalier ou contrôlé par les pédales d'expression en sortie de l'instrument, la led verte clignote une seule fois.

Le port [MIDI OUT] envoie non seulement les données MIDI générées par l'instrument, mais retransmet également les données reçues des deux ports [INPUT 1] et [INPUT 2] (fonction Soft-Thru).

#### **EXEMPLES D'UTILISATION**

Cette opération vous permet d'utiliser le pédalier Midi dans différents modes, par exemple :

**- Pédalier pour orgue qui n'en est pas équipé**

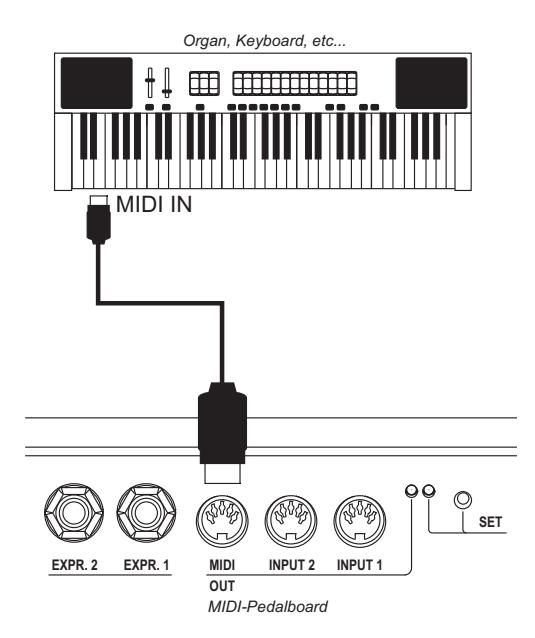

**- Pédalier et Midi-Thru pour l'utilisation d'un générateur de sons externe**

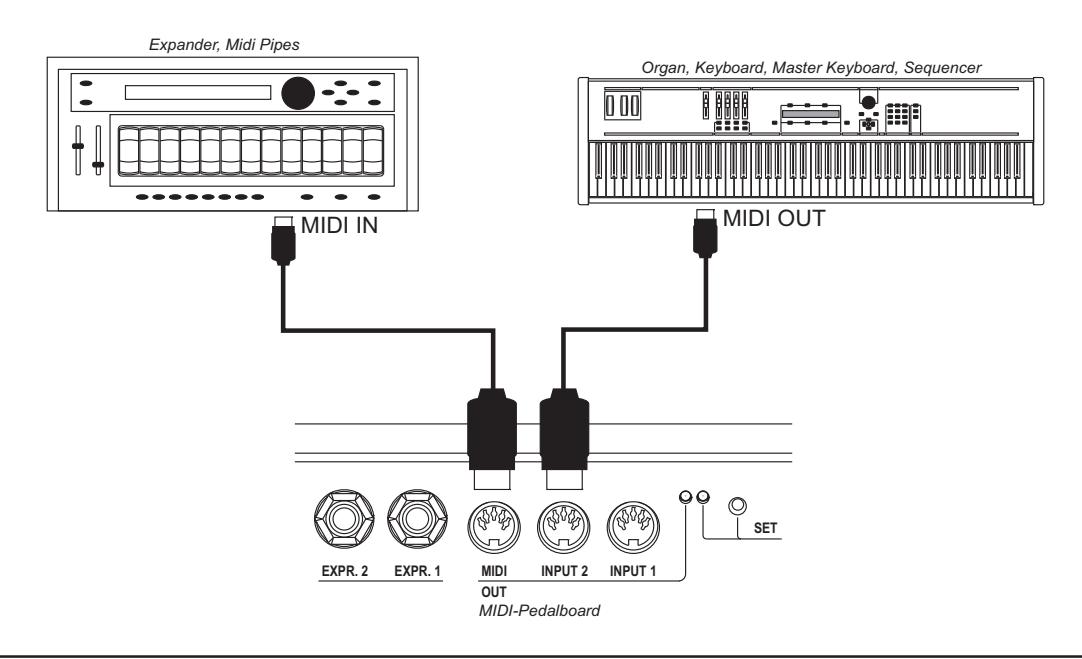

# **3. CONFIGURATION DE L'INSTRUMENT (MODE SET)**

Pour accéder aux fonctions de configuration de l'instrument, appuyez sur la touche [SET], le voyant rouge s'allume en continu. Pour quitter le mode Set et revenir à l'utilisation normale du pédalier Midi, appuyez à nouveau sur le bouton [SET], la led rouge s'éteint.

#### *NOTE*

*En mode Set, l'instrument ne transmet pas les notes jouées sur le pédalier et les données reçues des prises [INPUT] au port [MIDI OUT].*

En mode Set, les pédales du pédalier ne sont plus utilisées pour générer des notes, mais pour appeler des fonctions de configuration et entrer des données. Les pédales blanches saisissent des données numériques, les pédales noires appellent des fonctions.

Après avoir appuyé sur la touche [SET], il faut d'abord sélectionner la fonction désirée (pédales noires), puis saisir les données avec les pédales blanches ; une fois la programmation terminée, appuyer sur le troisième C# pour confirmer.

Si vous avez appuyé sur la mauvaise pédale de rappel de la fonction noire, il suffit d'appuyer sur la bonne sans quitter le mode Set pour rappeler la fonction souhaitée.

Les fonctions de configuration fournies sont les suivantes :

- **[Do#1]:** Unité de saisie des données numériques 0 à 127
- **[Re#1]:** Dizaines pour l'entrée de données numériques de 0 à 127
- **[Fa#1]:** Canal Midi pour transmettre les notes jouées avec le pédalier
- [Sol#1]: Valeur dynamique Midi des notes jouées avec le pédalier
- **[La#1]:** numéro de note Midi ou message de Program Change de la première pédale (fonction transposeur)
- **[Do#2]:** Canal Midi pour la transmission du message de Control Change associé à la pédale d'expression [EXPR. 1]
- **[Re#2]:** Canal Midi pour la transmission du message de Control Change associé à la pédale d'expression [EXPR. 2]
- **[Fa#2]:** fonction associée (type de Control Change transmis) à la pédale d'expression [EXPR. 1]
- **[Sol#2]:** fonction associée (type de Control Change transmis) à la pédale d'expression [EXPR. 2]
- [La#2]: Sélectionne le mode de fonctionnement du pédalier

La procédure d'entrée des données numériques, sauf indication contraire dans le manuel de l'utilisateur, est la suivante :

- **données numériques entre 0 et 15 :** Appuyez sur une pédale blanche de **[C1]** à **[D3]** (C1] correspond à 0).
- **données numériques entre 0 et 127 :** appuyez sur **[C#1]** et ensuite sur une pédale blanche entre 0 et 9 pour entrer les unités ; appuyez sur **[D#1]** et ensuite sur une pédale blanche entre 0 et 12 pour entrer les dizaines. Les nombres supérieurs à 127 sont limités à cette valeur.

Lorsque vous avez fini d'entrer les données, appuyez sur la touche [C#3] pour confirmer (Enter), la LED rouge s'éteint et le pédalier Midi revient à son fonctionnement normal. Il est possible d'entrer la valeur numérique souhaitée plusieurs fois avant de confirmer, la dernière entrée sera acceptée et gardée en mémoire.

#### **EXEMPLES DE PROGRAMMATION**

Vous voulez régler le canal de transmission sur 4.

- 1) appuyez sur le bouton [SET]
- 2) appuyez sur la touche [F#1] pour rappeler la fonction
- 3) appuyez sur la touche [G1] pour entrer le chiffre 4
- 4) appuyez sur [C#3] pour confirmer

Vous voulez régler la dynamique Midi sur 64.

- 1) appuyez sur le bouton [SET]
- 2) appuyer sur [G#1] pour rappeler la fonction
- 3) Appuyez sur [C#1] pour entrer les unités
- 4) appuyez sur la touche [G1] pour entrer le chiffre 4
- 5) appuyez sur la touche [D#1] pour entrer les dizaines
- 6) appuyez sur la touche [B1] pour entrer le chiffre 6
- 7) appuyez sur [C#3] pour confirmer

## **4. FONCTIONS DE CONFIGURATION**

#### **CANAL DE TRANSMISSION MIDI**

- 1) Appuyez sur le bouton [SET]
- 2) Appuyez sur la touche [F#1]
- 3) Appuyez sur une pédale blanche de 0 à 15 (le [C1] correspond à 0)
- 4) Appuyez sur le bouton [C#3]

#### **DYNAMIQUE MIDI DES NOTES TRANSMISES**

- 1) Appuyez sur le bouton [SET]
- 2) Appuyez sur le bouton [G#1]
- 3) Appuyez sur le bouton [C#1]
- 4) Appuyez sur une pédale blanche de 0 à 9 (le [C1] correspond à 0)
- 5) Appuyez sur le bouton [D#1]
- 6) Appuyez sur une pédale blanche de 0 à 12 (la [C1] correspond à 0)
- 7) Appuyez sur le bouton [C#3]

#### **NUMÉRO DE NOTE OU CHANGEMENT DE PROGRAMME ASSOCIÉ À LA PREMIÈRE PÉDALE**

Lorsque le pédalier est en mode note (voir par. "Réglage du mode du pédalier"), cette fonction règle le numéro de note Midi de la première pédale. Cette fonction a donc pour but de régler la transposition du pédalier ; rappelez-vous que dans les orgues accordés avec A3 à 440 Hz, les pédaliers transmettent [C1] comme note Midi numéro 36, en réglant la valeur 37 vous obtenez une transposition de +1 demi-ton. Lorsque le pédalier est en mode de changement de programme, cette fonction définit le numéro du message de changement de programme qui est transmis en appuyant sur la touche [C1].

- 1) Appuyez sur le bouton [SET]
- 2) Appuyez sur le bouton [A#1]
- 3) Appuyez sur le bouton [C#1]
- 4) Appuyez sur une pédale blanche de 0 à 9 (le [C1] correspond à 0)
- 5) Appuyez sur le bouton [D#1]
- 6) Appuyez sur une pédale blanche de 0 à 12 (la [C1] correspond à 0)
- 7) Appuyez sur le bouton [C#3]

#### *NOTE*

*En mode note, les nombres supérieurs à 96 sont limités à cette valeur.*

#### **PÉDALE D'EXPRESSION CANAL MIDI [EXPR. 1]**

- 1) Appuyez sur le bouton [SET]
- 2) Appuyez sur le bouton [C#2]
- 3) Appuyez sur une pédale blanche de 0 à 15 (le [C1] correspond à 0)
- 4) Appuyez sur le bouton [C#3]

#### **PÉDALE D'EXPRESSION CANAL MIDI [EXPR. 2]**

- 1) Appuyez sur le bouton [SET]
- 2) Appuyez sur la touche [D#2]
- 3) Appuyez sur une pédale blanche de 0 à 15 (le [C1] correspond à 0)
- 4) Appuyez sur le bouton [C#3]

#### **CHANGEMENT DE COMMANDE TRANSMIS PAR LA PÉDALE D'EXPRESSION [EXPR. 1]**

- 1) Appuyez sur le bouton [SET]
- 2) Appuyez sur la touche [F#2]
- 3) Appuyez sur [C1] pour affecter le changement de contrôle 7 (Volume) ou sur [D1] pour affecter le changement de contrôle 11 (Expression)
- 4) Appuyez sur le bouton [C#3]

#### **RÉGLAGE DE LA PÉDALE D'EXPRESSION [EXPR. 1]**

- 1) Appuyez sur le bouton [SET]
- 2) Appuyez sur la touche [F#2]
- 3) Appuyez sur [Mi1] et réglez la pédale d'expression sur la position minimale
- 4) Appuyez sur le bouton [C#3]
- 5) Appuyez sur le bouton [SET]
- 6) Appuyez sur la touche [F#2]
- 7) Appuyez sur [F1] et réglez la pédale d'expression sur la position maximale
- 8) Appuyez sur le bouton [C#3]

#### **CHANGEMENT DE COMMANDE TRANSMIS PAR LA PÉDALE D'EXPRESSION [EXPR. 2]**

- 1) Appuyez sur le bouton [SET]
- 2) Appuyez sur le bouton [G#2]
- 3) Appuyez sur [C1] pour affecter le changement de contrôle 7 (Volume) ou sur [D1] pour affecter le changement de contrôle 11 (Expression)
- 4) Appuyez sur le bouton [C#3]

#### **RÉGLAGE DE LA PÉDALE D'EXPRESSION [EXPR. 2]**

- 1) Appuyez sur le bouton [SET]
- 2) Appuyez sur le bouton [G#2]
- 3) Appuyez sur [Mi1] et réglez la pédale d'expression sur la position minimale
- 4) Appuyez sur le bouton [C#3]
- 5) Appuyez sur le bouton [SET]

#### **V** VISCOUNT **MIDI-Pedalboard**

- 6) Appuyez sur le bouton [G#2]
- 7) Appuyez sur [F1] et réglez la pédale d'expression sur la position maximale
- 8) Appuyez sur le bouton [C#3]

#### **MODE PEDAL (monophonique, polyphonique, envoi de changement de programme)**

- 1) Appuyez sur le bouton [SET]
- 2) Appuyez sur le bouton [La#2]
- 3) Presse :
	- [C1] pour régler le mode polyphonique
	- [D1] pour le mode monaural avec priorité de la dernière note jouée
	- [E1] pour le mode monaural avec priorité à la note la plus basse
	- [F1] pour le mode d'envoi des messages de Program Change (dans ce mode, les pédales du pédalier ne transmettent pas les événements de notes mais les événements de Program Change, voir aussi la section "Numéro de note ou Program Change associé à la première pédale")
- 4) Appuyez sur le bouton [C#3]

# **5. MIDI BULK DUMP**

Le Midi Bulk Dump est un paquet de données contenant la configuration de l'instrument ou le statut des fonctions décrites ci-dessus. L'enregistrement de ce paquet de données sur un disque externe vous permet de créer et de disposer de davantage de configurations pouvant être restaurées à tout moment. Cette fonction a également pour but de créer une sauvegarde de la configuration du pédalier si, pour des raisons accidentelles, la mémoire interne est effacée ou endommagée.

#### **TRANSMISSION**

Pour transmettre sur le port [MIDI OUT] (connecté au port Midi In d'un dispositif de capture Midi tel qu'un séquenceur) la configuration de l'instrument, appuyez sur le bouton [SET] puis sur [D3]. A la fin de la transmission des données, la led rouge s'éteint.

#### **RÉCEPTION**

Pour acquérir un Bulk Dump Midi précédemment transmis et enregistré, connectez le port Midi Out d'un lecteur ou séquenceur Midi à [INPUT 1] ou [INPUT 2] du pédalier Midi.

Une fois les connexions effectuées, appuyez sur le bouton [SET] et lancez la transmission depuis le dispositif Midi externe. A la fin de la réception, l'instrument effectue un contrôle des données (afin d'éviter de rendre le pédalier inutilisable) après quoi le Bulk Dump reçu est mémorisé, pour le confirmer la Led rouge s'éteint. Si les données reçues ne sont pas correctes, le voyant rouge clignote deux fois.

# **6. LA MISE À JOUR DU SYSTÈME D'EXPLOITATION**

Le système d'exploitation de l'instrument est fourni par un fichier Midi (fichier .mid). Pour charger le fichier dans le pédalier, il est nécessaire d'avoir un lecteur Midi dont le port Midi Out doit être connecté à [INPUT 1] (et non à [INPUT 2]) du pédalier. Pendant la réception des données, la led verte clignote, à la fin du chargement un contrôle des données est effectué, après quoi la led verte s'éteint et la led rouge clignote une fois. Si la vérification n'aboutit pas, la LED rouge indique l'erreur par une série de clignotements :

- deux clignotements : erreur due à une perte de données
- trois clignotements : erreur due à une somme de contrôle erronée
- quatre clign clign clignotements : l'erreur gén gén gén générique

Dans ce cas, essayez de charger à nouveau le système d'exploitation, en vérifiant que les câbles Midi sont de bonne qualité et que le lecteur ne génère pas d'erreurs lors de la lecture du fichier. Pour charger le système d'exploitation lorsque l'appareil ne fonctionne pas, allumez-le en maintenant la touche [SET] enfoncée, le voyant rouge clignote une fois. S'il n'est pas possible de charger le système d'exploitation, contactez le centre de service et informez-le de l'erreur.

# **7. RÉGLAGE D'USINE**

La procédure Paramètres d'usine permet de réinitialiser les fonctions de configuration de l'instrument avec les valeurs initiales d'usine. Pour ce faire, appuyez sur la touche [SET] et maintenez-la enfoncée pendant au moins 10 secondes, au terme desquelles le voyant rouge clignote deux fois.

Les paramètres d'usine sont les suivants :

- Canal de transmission Midi: 4
- Dynamique Midi des notes transmises : 64
- Numéro de note de la première pédale : 36
- Numéro de changement de programme de la première pédale : 1
- Pédale d'expression Canal Midi [EXPR. 1] : 2
- Pédale d'expression Canal Midi [EXPR. 2] : 1
- Changement de contrôle de la pédale d'expression [EXPR. 1] : 11 (Expression)
- Changement de contrôle de la pédale d'expression [EXPR. 2] : 11 (Expression)
- Mode de fonctionnement du pédalier : polyphonique

# **8. SCHÉMA DE MONTAGE**

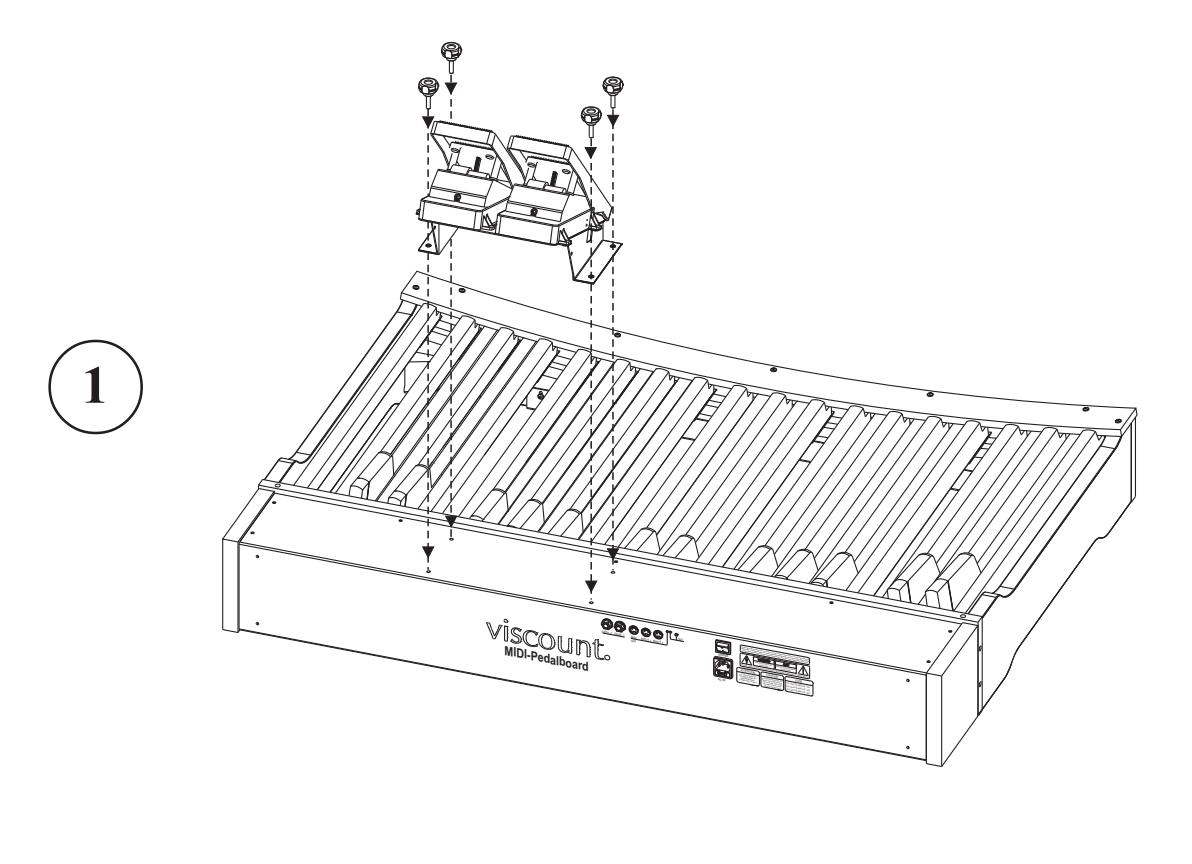

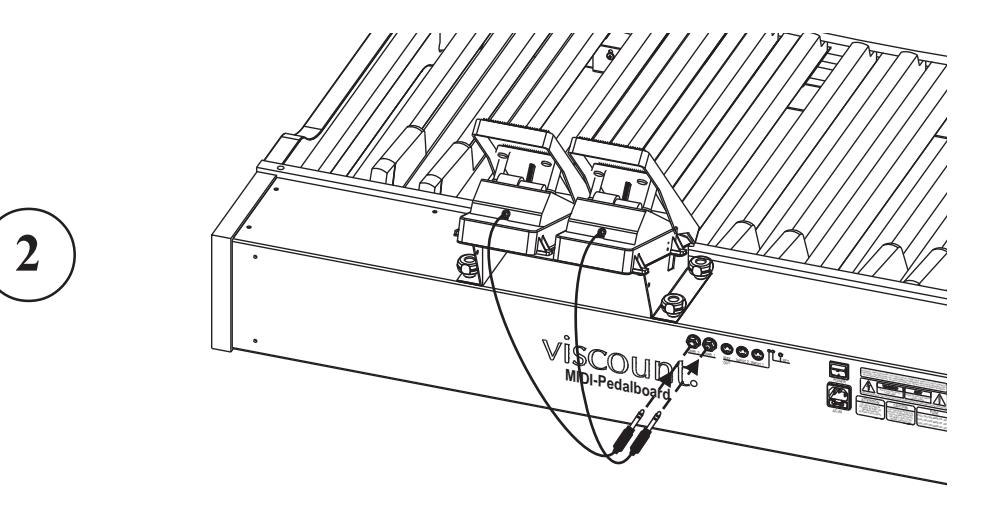

**Disposition concernant les anciens équipements électriques et électroniques (applicable dans l'Union Européenne et dans d'autres pays européens avec des systèmes de collecte séparés)** 

#### **Dir. 2002/95/CE, 2002/96/CE e 2003/108/CE**

Ce symbole sur le produit ou sur son emballage indique que ce produit ne sera pas traité comme perte ménagère. Au lieu de cela il sera remis au point de collecte dédié pour le recyclage de l'équipement électrique et électronique. En s'assurant que ce produit est trié et jeté correctement, vous contribuerez à mpêcher de potentielles consequences négatives pour l'environnement et la santé humaine, qui pourraient autrement être provoquèes par la manutention de rebut inadéquate de ce produit. La réutilisation des matériaux aidera à conserver les ressources naturelles. Pour des informations plus détaillées sur la réutilisation de ce produit, vous pouvez contacter votre mairie, la société de collecte et tri des rebuts ou le magasin où vous avez acheté le produit.

# $\epsilon$

Ce produit respecte les conditions de EMCD 2004/108/EC et LVD 2006/95/EC.

#### **MIDI IMPLEMENTATION CHART**

#### **Viscount Midi Pedalboard** Version: 1.0

Midi Pedalboard **Date: 16/02/09** 

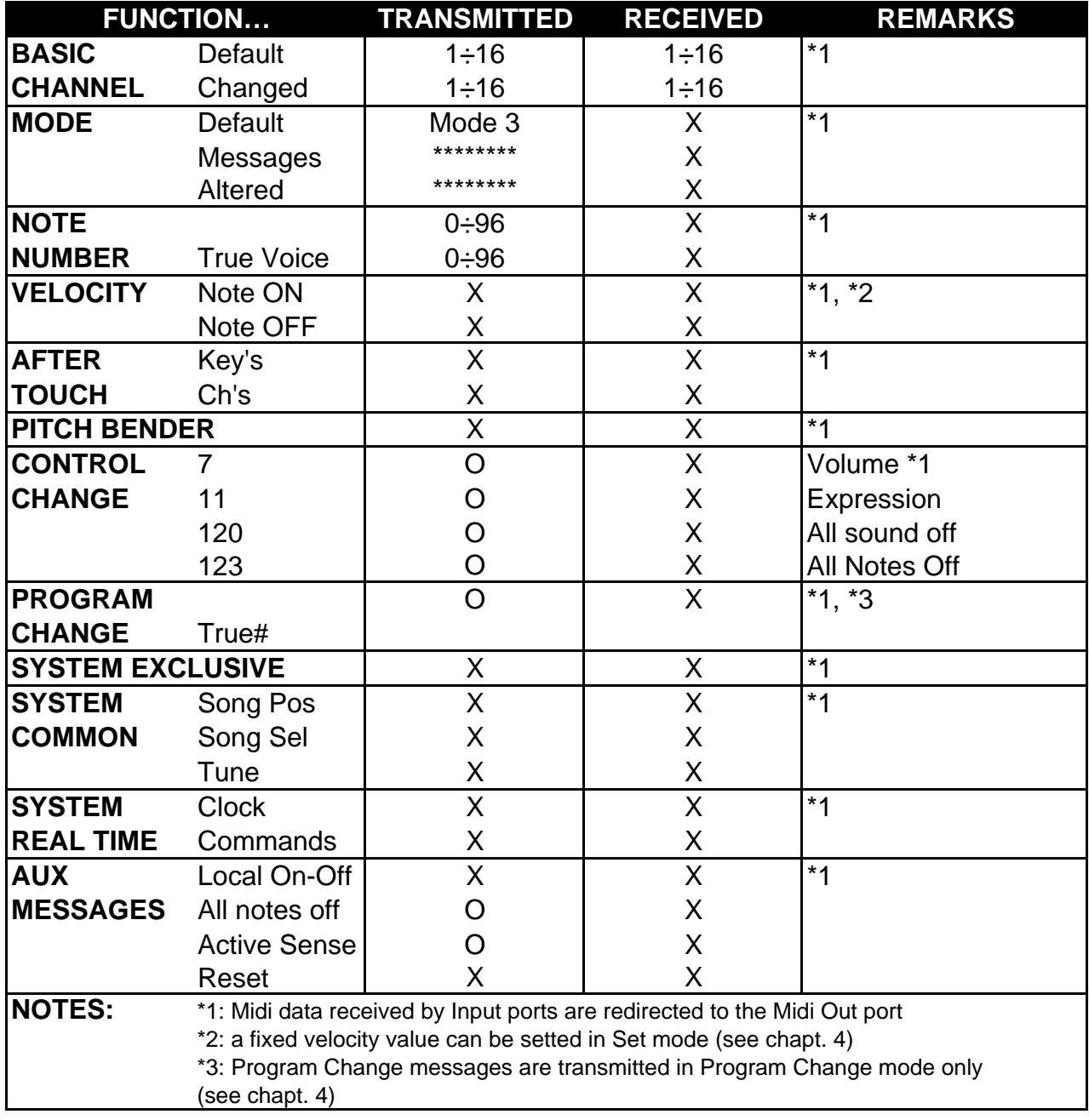

Mode 3: Omni Off, Poly Mode 4: Omni Off, Mono X=NO

Mode 1: Omni On, Poly Mode 2: Omni On, Mono CEYES

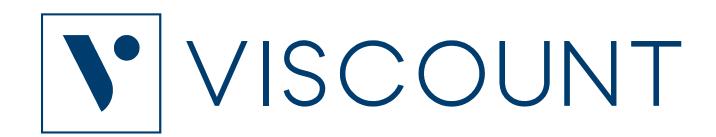

**Viscount International S.p.A.**  Via Borgo, 68 / 70 – 47836 Mondaino (RN), ITALY *Tel: +39-0541-981700 Fax: +39-0541-981052 Website: www.viscountinstruments.com*